# 

# **Ситанов Д.В.** Пивоваренок С.А.

Министерство образования и науки Российской Федерации Ивановский государственный химико-технологический университет

### **Д.В. Ситанов, С.А. Пивоваренок**

## **Наноэлектроника**

**Лабораторный практикум**

Иваново 2015

УДК 621.382

Ситанов, Д.В. Наноэлектроника: лабораторный практикум / Д.В. Ситанов, С.А. Пивоваренок; Иван. гос. хим.–технол. ун-т. – Иваново, 2015. – 60 с.

Лабораторный практикум содержит описание программного пакета MatLab, необходимое для моделирования работы нанотранзистора в предположении модели самосогласованного поля. Данная модель часто используется в настоящее время для описания работы базовых элементов наносхемотехнических устройств электроники. Дано описание 5 лабораторных работ, последовательное выполнение которых позволит сформировать должный уровень компетенций у обучающихся в сфере работы и моделирования нанотехнологических устройств.

Предназначен для студентов, обучающихся по направлению 11.03.04 «Электроника и наноэлектроника» профиля подготовки «Микроэлектроника и твердотельная электроника» при изучении дисциплины «Наноэлектроника».

Печатается по решению редакционно-издательского совета Ивановского государственного химико-технологического университета.

#### Рецензенты:

кафедра математики, экономической информатики и вычислительной техники Ивановского филиала Российского экономического университета им. Г.В. Плеханова;

кандидат технических наук В.Е. Гончаренко (Российский экономический университет им. Г.В. Плеханова).

© Ситанов Д.В., Пивоваренок С.А., 2015

© ФГБОУ ВПО «Ивановский государственный химикотехнологический университет», 2015

#### **Оглавление**

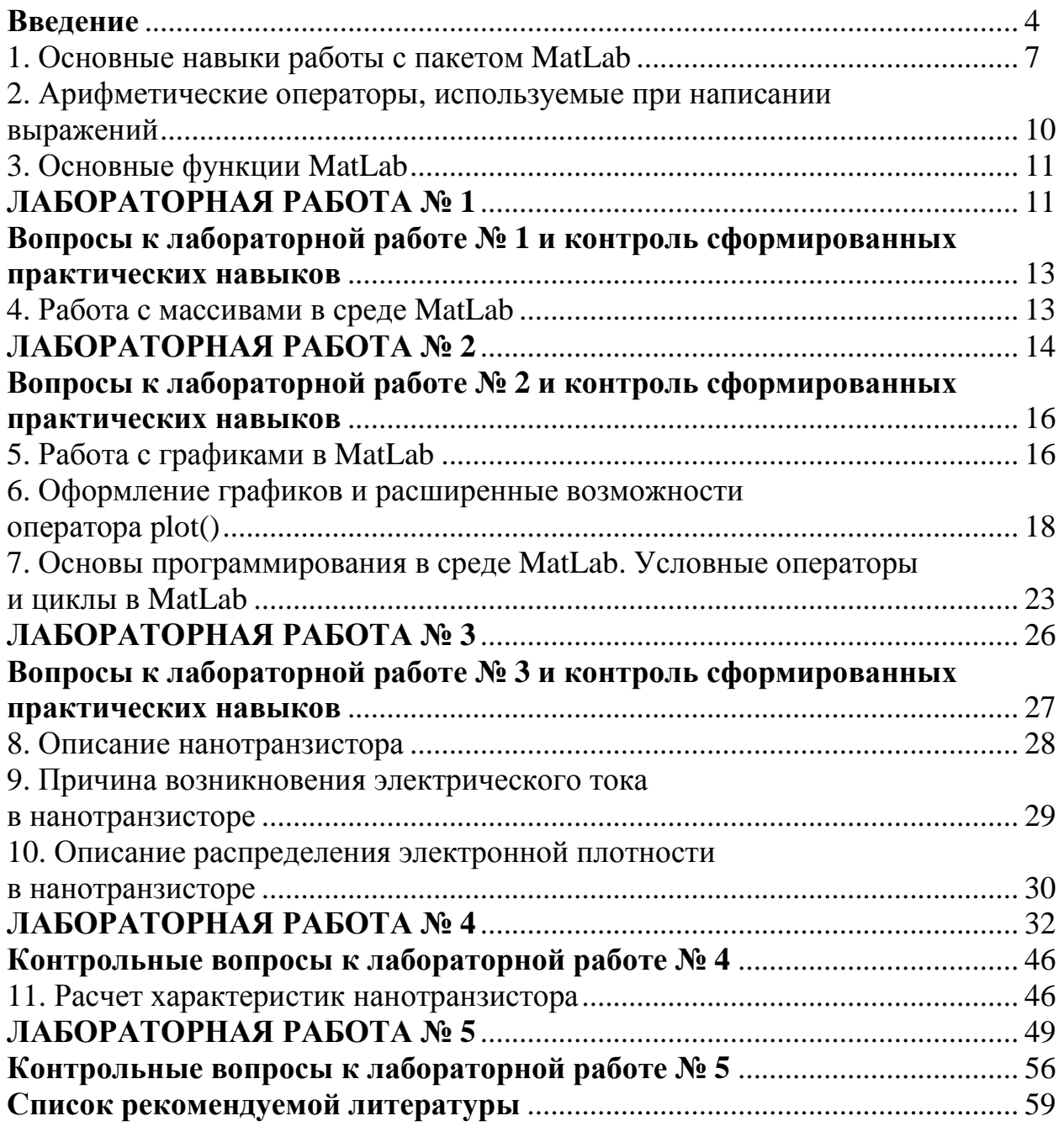

<span id="page-4-0"></span>собой Наноэлектроника представляет совокупность знаний  $\overline{M}$ технологических ПОДХОДОВ при изготовлении изделий электроники, базирующихся на принципах морфологического многообразия веществ в самоорганизации сборки природе,  $\overline{M}$ структурированных объектов  $\overline{B}$ окружающей нас среде и принципах междисциплинарности при описании свойств и характеристик наноразмерных материалов и объектов.

Изучение основ наноэлектроники часто сопровождается введением и использованием различных моделей, например, модели самосогласованного поля  $(MC\Pi)$  для описания электрических свойств нанотранзисторов. требующих большого объема вычислительных операций, которые удобно осуществлять с использованием специализированных программных продуктов, таких как, например, MatLab.

Программа MatLab представляет собой высокоуровневый технический вычислительный язык и интерактивную среду для разработки алгоритмов, визуализации и анализа данных числовых расчетов. При помощи MatLab возможно решать широкий круг математических задач. При изучении дисциплины «Наноэлектроника» мы будем использовать данный программный продукт для автоматизации математических расчетов, построения графиков функций, решения специализированных уравнений и составления программ для расчетов итерационных процедур. При подготовке отчетов к лабораторному практикуму будут использоваться возможности MatLab для объединения математических вычислений с текстом и графикой с целью создания завершенных интерактивных документов, представляющих собой законченное исследование наноразмерного схемотехнического элемента.

MatLab Программа является  $\mathbf{B}$ высшей степени полезным  $\mathbf{M}$ универсальным инструментом для расчетов в области математики, векторной алгебры и матричных вычислений. В своей специальной части программа предоставляет сотни команд и операторов, специализированных для расчетов в области высшей математики, подробно с которыми можно ознакомиться на следующем электронном ресурсе: (http://digest.ws/matlab.html).

Также полезными могут оказаться электронные версии лекций профессора  $C_{\cdot}$ Латта (Supriyo) Datta), посвященные описанию электропроводности наноструктур (Nanoelectronics and the Meaning **of** Resistance) - http://nanohub.org/resources/5279 и статьи, опубликованные на портале Нанотехнологического общества России (HOP) - http://ntsr.info/.

#### Цели и принципы построения лабораторного практикума

Лабораторный практикум предназначен для студентов, обучающихся на кафедре технологии приборов и материалов электронной техники  $\overline{10}$ направлению 11.03.04 «Электроника и наноэлектроника» профиля подготовки

«Микроэлектроника и твердотельная электроника» при изучении дисциплины «Наноэлектроника».

Практикум содержит описание программного пакета MatLab, необходимое для моделирования работы нанотранзистора в предположении модели самосогласованного поля, а также описание 5 лабораторных работ, последовательное выполнение которых позволит сформировать должный уровень компетенций у обучающихся в сфере работы и моделирования наносхемотехнических устройств.

Каждой лабораторной задаче предшествует краткое теоретическое введение, отражающее суть изучаемого явления, а также основы метода моделирования. Описание работы включает в себя рекомендации по методикам расчетов и обработки полученных результатов.

Одной из важных задач лабораторного практикума является приобретение студентами навыков экспериментальной работы, грамотного представления результатов, обработки и анализа полученных данных. В связи с этим в практикуме даны рекомендации по построению графиков и правила обработки результатов расчетов.

#### **Порядок прохождения практикума**

Лабораторный практикум выполняется в соответствии с графиком и календарным планом, которые составляются на каждый учебный год. С содержанием и планом прохождения практикума, требованиями к выполнению работ и оформлению отчетов студенты знакомятся на первом вводном занятии. На этом же занятии проводится инструктаж по технике безопасности при работе в дисплейном классе, и выдаются задания на выполнение первой лабораторной работы.

Лабораторные работы выполняются индивидуально.

В конце занятия студент должен получить индивидуальное задание для подготовки к очередной лабораторной работе.

Подготовка к выполнению лабораторной работы включает в себя:

- изучение теоретического материала по краткому теоретическому введению, конспектам лекций и учебной литературе, указанной в конце практикума;
- определение всех расчетных величин и процедур, необходимых для дальнейших расчетов с целью достижения конечной цели работы.

Перед каждой работой студент проходит краткое собеседование с преподавателем для выяснения уровня готовности к выполнению задачи. Результаты собеседования учитываются при выставлении оценки  $3a$ выполнение работы.

#### Общие требования к оформлению отчетов по лабораторным работам

- 1. Отчет оформляется на отдельных чистых листах бумаги, скрепленных между собой.
- 2. Отчет должен содержать титульный лист с указанием даты выполнения лабораторной темы лабораторной работы. работы. **ОСНОВНОГО** исполнителя и преподавателя, выдавшего задание, а также даты сдачи работы лабораторной  $\mathbf{B}$ соответствие  $\mathbf{c}$ графиком выполнения лабораторных работ.
- 3. Основная часть отчета должна содержать:

- задачи и цели лабораторного исследования объекта, в данном случае с программирования использованием средств  $\mathbf{M}$ компьютерного моделирования в среде MatLab:

- небольшое теоретическое введение, самостоятельно сформулированное и оформленное обучающимся, отражающее суть и цели лабораторной работы (копирование текста не допускается);

- отлаженные в среде MatLab тесты программ, таблицы с результатами расчетов и промежуточными данными, графики, отражающие результаты расчетов, а также анализ полученных результатов с привлечением приведенного в отчете исходного материала;

- выводы по лабораторной работе;

- расчет времени на выполнение лабораторной работы, обработку экспериментальных результатов и сдачи лабораторного исследования преподавателю.

#### **1. Основные навыки работы с пакетом MatLab**

<span id="page-7-0"></span>После запуска программы открывается основное рабочее окно пакета MatLab, показанное на рис. 1.

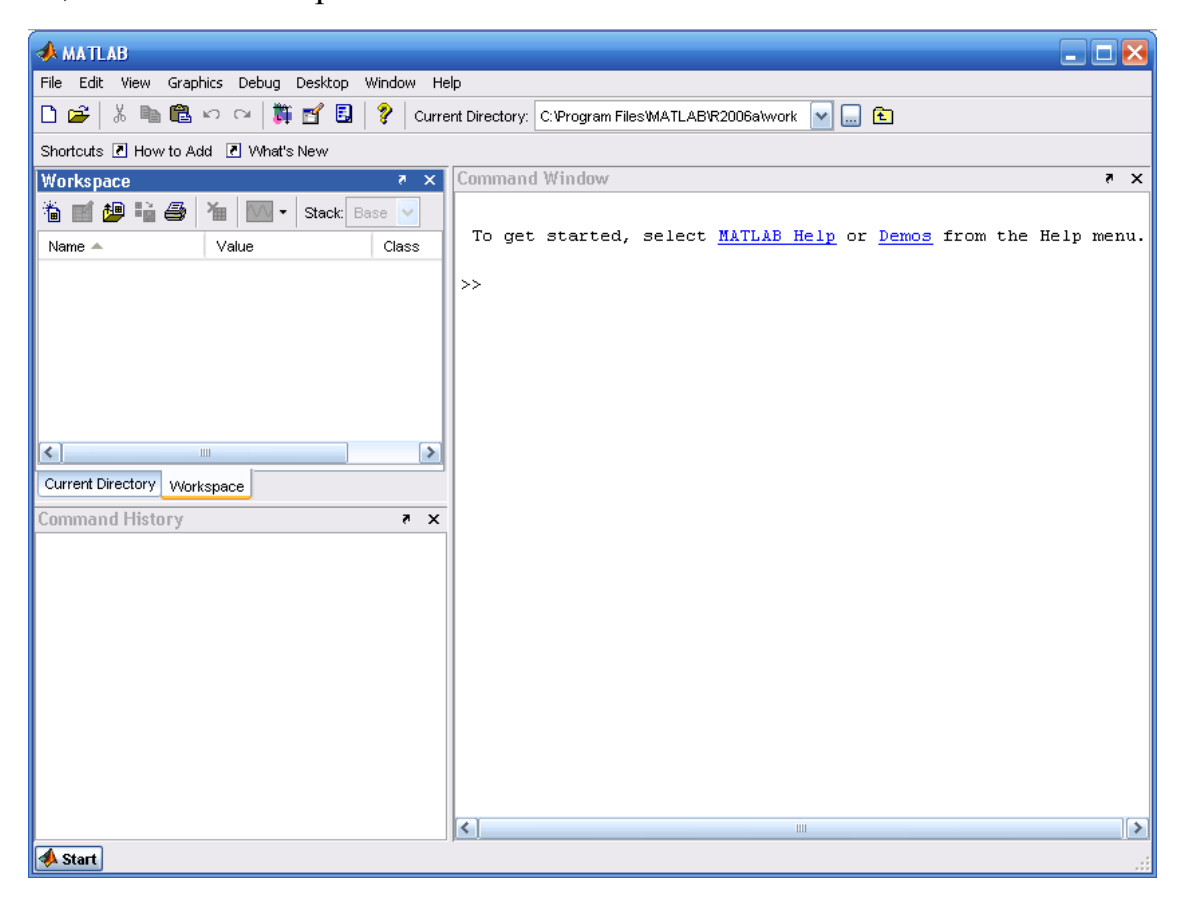

Рис. 1. Основное рабочее окно программы MatLab

Интерфейс системы MatLab содержит следующие основные инструментальные окна:

**• Command Window** (Командное Окно) – выполняет все функции и команды системы MATLAB.

**• Command History** (История Команд) – просмотр функций, введенных ранее в **Command Window**, их копирование и выполнение.

**• Current Directory Browser** (Окно Просмотра Текущего Каталога) – просмотр файлов MATLAB, сопутствующих файлов, а также выполнение таких операций над файлами, как поиск и открытие файлов.

**• Workspace Browser** (Окно Просмотра Рабочего Пространства) – просмотр и изменение содержания рабочего пространства (workspace) системы MatLab.

При появлении приглашения >> в **Command Window** вы можете ввести переменную или выполнить команду. Система MatLab чувствительна к выбору регистра, т.е. MatLab различает переменные «а» и «А». Порядок работы с

программой может осуществляться в двух режимах пошаговом  $\boldsymbol{M}$ программном.

В первом случае каждой переменной последовательно присваивается некоторое значение при нажатии клавиши **Enter**. Для задания переменным определенных значений используется оператор присваивания, вводимый знаком равенства «=», например:

#### Имя переменной = Значение или Выражение.

Пример работы с константами и переменными в среде MatLab показан на рис. 2. Сначала программа присвоила переменной *а* значение 2, затем переменной *b* значение 0.5 (заметим, что при вводе десятичных дробей используется точка), затем переменной с было присвоено значение, которое соответствует отношению переменной *а* к *b*. Разница между константами и переменными в среде MatLab достаточно прозрачна. Считается, что если в процессе расчетов значение какой-либо величины не меняется, например, заряд электрона или постоянная Планка, то эту величину следует интерпретировать как константу, в противном случае мы будем иметь дело с переменными. Константы и переменные имеют свой тип в зависимости от класса точности (Class), по умолчанию они имеют класс – двойной точности (double).

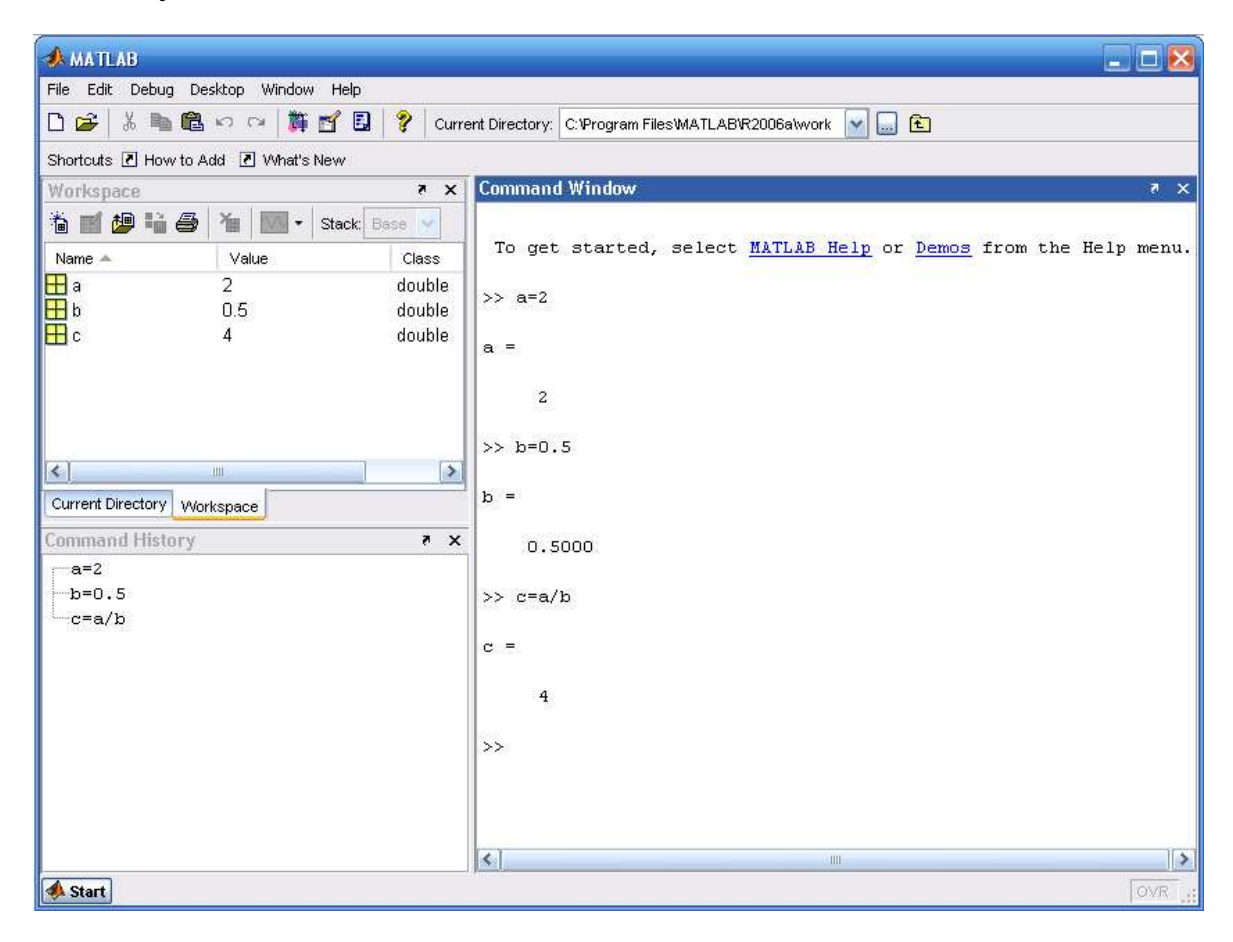

Рис. 2. Пример работы в среде MatLab в пошаговом режиме

Во втором случае (программный режим) в командном окне набирается программный код (последовательность операторов), и лишь потом программа приступает к вычислениям. Для ввода нескольких операторов (функций) без немедленного выполнения их нужно разделить точкой с запятой (; ). Если за размер экрана математическое выражение ВЫХОДИТ монитора. **TO** целесообразно перенести его часть на следующую строку. Для этого используется символ многоточие (...) - три и более точки. На рис. 3 показан второй вариант расчета переменной «с» с использованием операторов присваивания, объединенных в простейший программный код.

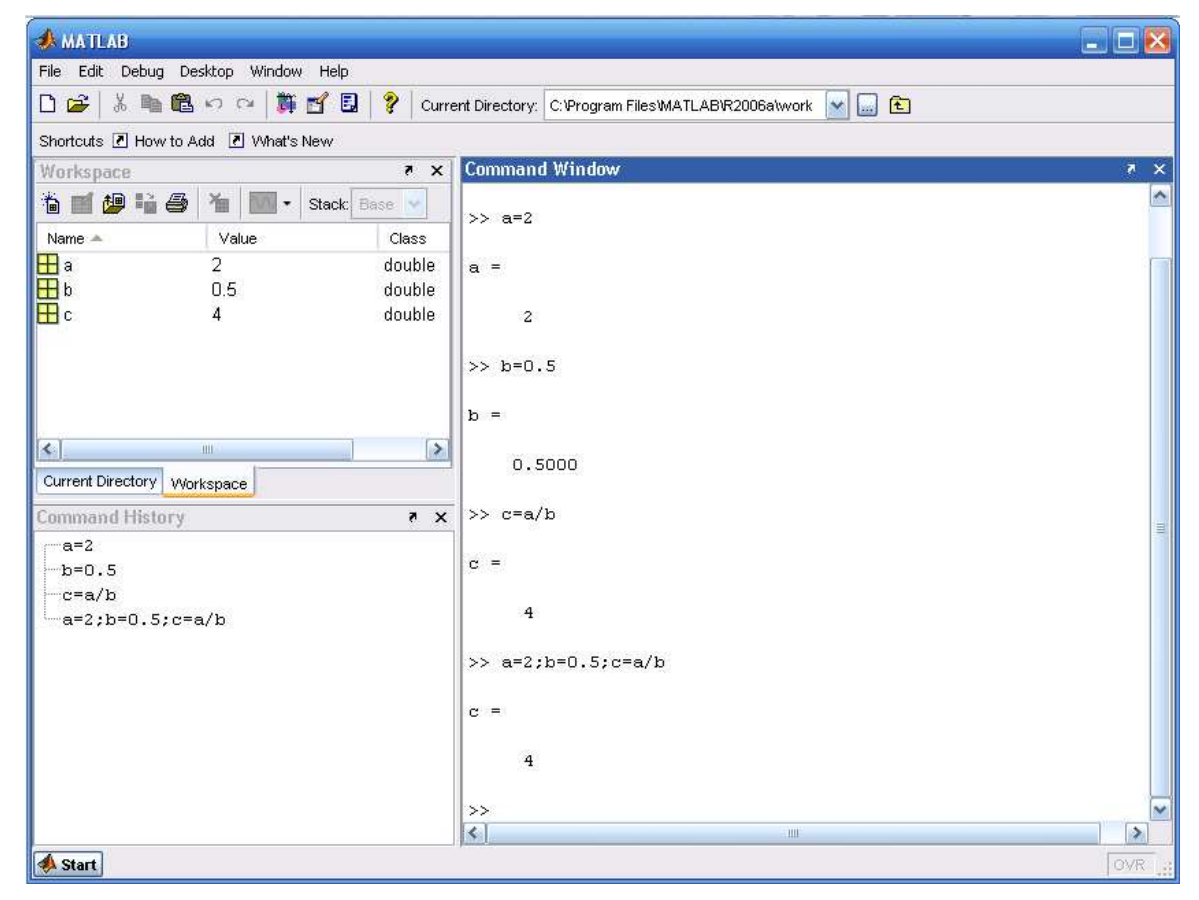

Рис. 3. Пример расчета переменной «с» с использованием сначала пошагового, а затем программного режимов

#### Полезные замечания

- 1. Если результат от использования операторов явно не присваивается будет какой-либо переменной. присвоен служебной T<sub>O</sub> **OH** (зарезервированной) переменной с именем «ans».
- 2. Чтобы стереть все переменные, используйте clear all.
- 3. Для проверки значений оставшихся переменных используйте who.
- 4. Для просмотра значения переменной наберите ее имя.
- 5. Inf символизирует бесконечность (при попытке деления на ноль).
- 6. Стереть видимое содержимое командного окна можно при помощи clc.

#### 2. Арифметические операторы, используемые при написании выражений

<span id="page-10-0"></span>Операторы - это неотъемлемая часть любых математических выражений. B MatLab используются арифметические операторы двух типов:

- операторы, которые позволяют выполнять действия, соответствующие правилам матричного исчисления в математике (см. табл. 1);

- операторы, служащие для выполнения поэлементных операций над массивами, которые предваряются точкой (см. табл. 2).

Каждый оператор имеет свой приоритет на выполнение: наибольший приоритет имеет оператор возведения в степень, наименьший - операторы сложения и вычитания. Приоритет можно изменить, используя скобки в выражении.

Таблина 1

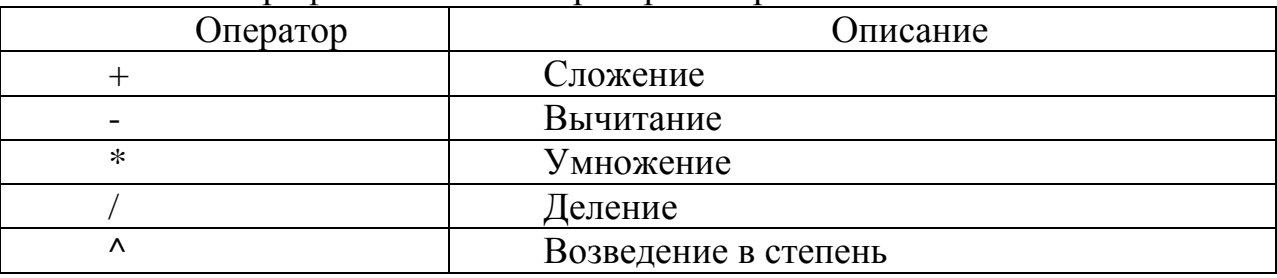

Арифметические операторы матричного исчисления

#### Таблина 2

Арифметические операторы поэлементных операций над массивами

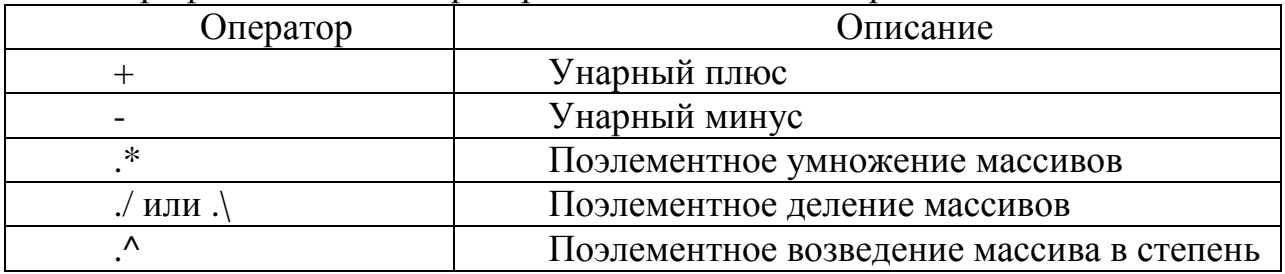

#### Примечание к табл. 2:

- над массивами одинаковых размеров допускаются операции « + » и « - » (унарное сложение и вычитание происходит поэлементно - первый с первым, второй со вторым и так далее, в результате получают массив той же размерности);

- если используется « + » или « - » для массива и скаляра, то в результате получают массив поэлементно сложенный или за вычетом скалярной величины;

- для поэлементного перемножения массивов одинаковой размерности используется оператор «  $.*$  »;

- для поэлементного деления массивов одинаковой размерности используется:

а) правое поэлементное деление « ./ »;

б) левое поэлементное деление « $\cdot$ ) ».

Отличия состоят в том, что (a ./ B)  $\rightarrow$  (a / B); (a, \ B)  $\rightarrow$  (B/a).

<span id="page-11-0"></span>Классические операторы «  $* \times u \times / \times e$  MatLab используются для решения задач линейной алгебры:

- возможно поэлементное возведение массива в степень «.^», например, «mas  $\wedge$  2».

#### 3. Основные функции MatLab

Аргументами функций могут быть действительные или комплексные числа, а также массивы. Если в качестве аргумента функции задан массив, то в результате получится массив того же размера и типа, элементы которого будут равны функциям от соответствующих элементов исходного массива. В табл. 3 приведены наиболее часто используемые функции в программе MatLab.

Таблица 3

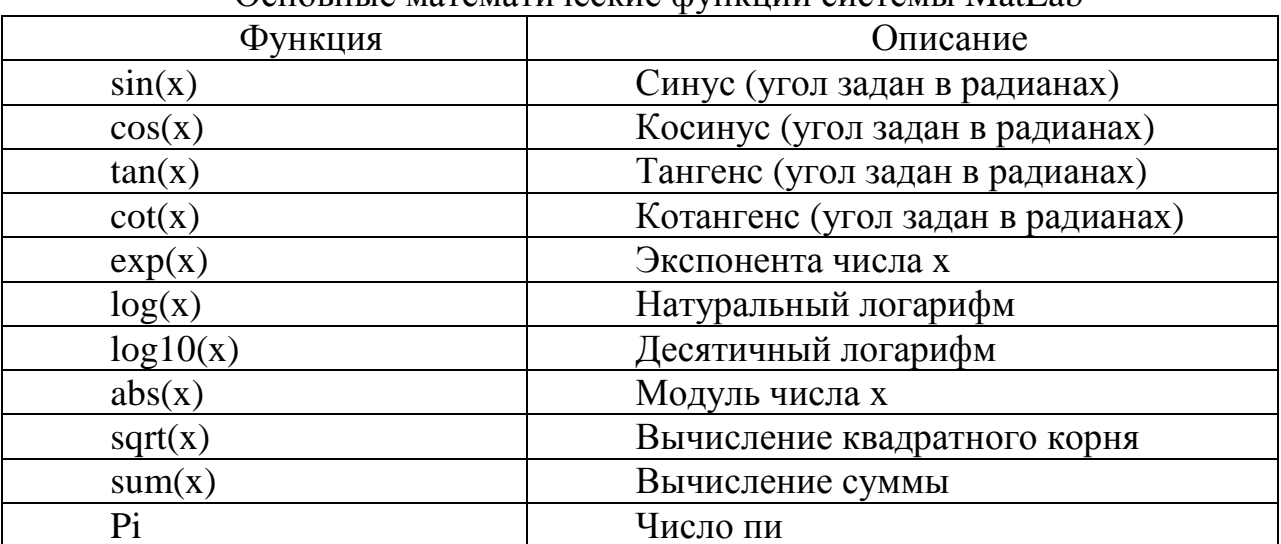

OCHOBHLIA MATAMATUUACKUA CULTUUU CUCTAMLI MatI ah

#### ЛАБОРАТОРНАЯ РАБОТА №1

Тема. Использование операторов матричного исчисления в среде MatLab.

#### Цель работы

- 1. Изучить интерфейс и основные возможности программного пакета MatLab.
- 2. Используя возможности матричного исчисления программы MatLab, выполнить расчет переменной в соответствии с выданным вариантом залания.

#### Задание и ход выполнения работы

1. Задайте значения переменным, необходимые для расчета «у».

- 2. Рассчитайте значение переменной «у» в соответствии со своим вариантом задания (см. табл. 4).
- 3. В отчете по работе приведите текст программы, вычисляющей переменную «у», абсолютное значение переменной «у»и все операторы и функции, использованные для расчета.

Таблица 4

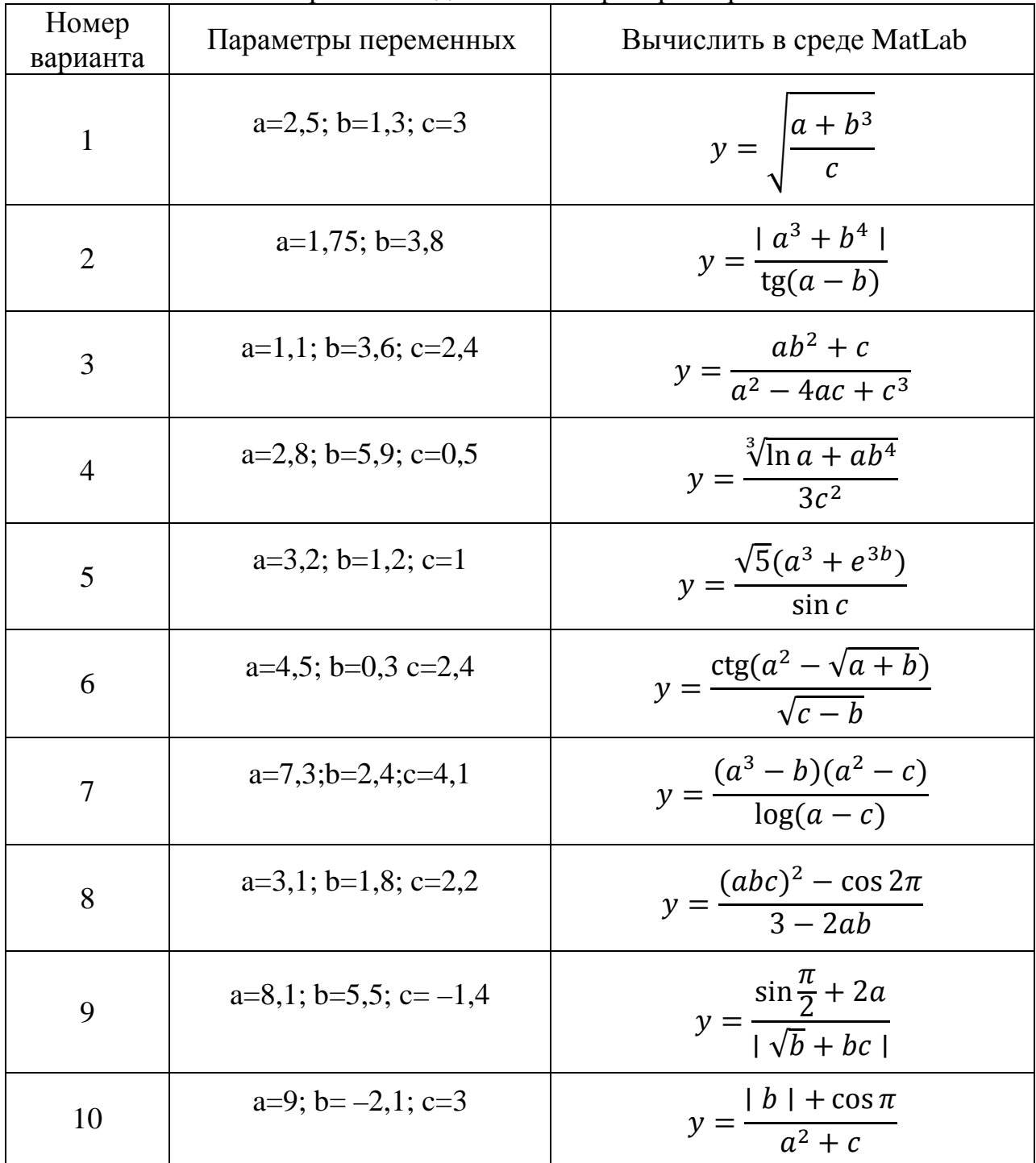

Варианты заданий к лабораторной работе № 1

<span id="page-13-0"></span>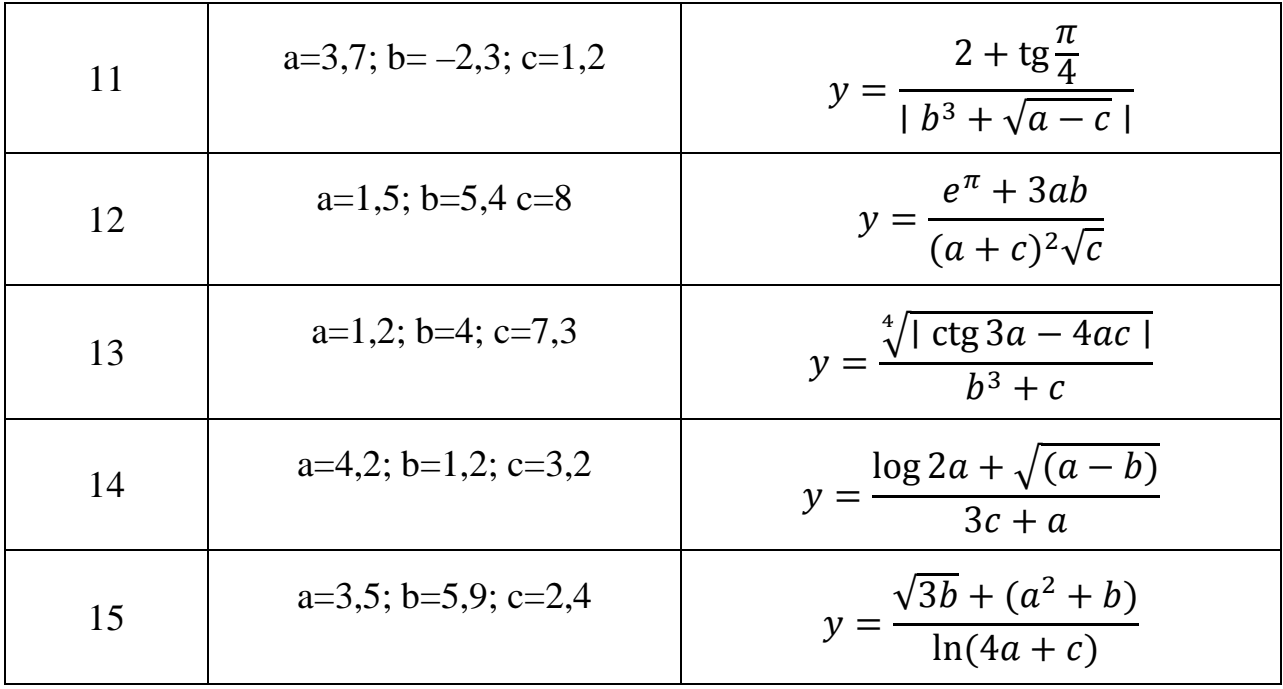

#### Вопросы к лабораторной работе № 1 и контроль сформированных практических навыков

- 1. Студент должен уметь запускать программный пакет MatLab и настраивать операционную среду работы  $\mathbf{c}$ ним, демонстрируя сформированные компетенции преподавателю.
- 2. Студент должен знать интерфейсные возможности MatLab и должен уметь демонстрировать преподавателю умение работать с различными программными окнами MatLab.
- 3. Студент должен знать основные операторы, функции и управляющие конструкции MATLAB и уметь демонстрировать на практике их работу.

#### 4. Работа с массивами в среде MatLab

Массив - это упорядоченная последовательность элементов, ссылочным элементом которого является имя массива. Выбрать конкретные элементы массива можно при помощи индексов массива. Например, массив mas1, содержащий элементы (1; 2; 3; 4; 5; 6) следует рассматривать как одномерный и содержащий шесть элементов. Конструкция **mas1(2)** в командном окне MatLab приведет к  $ans = 2$ . В данном случае массив mas1 следует рассматривать как равномерный на том лишь основании, что его элементы равномерно отстоят друг от друга. Массивы не обязательно должны быть равномерными, например, массив **mas2**, содержащий элементы (12.6; 15.8; 19.4; 102.9; 2.1; 17.0), также шесть элементов. является одномерным, содержит HO He является равномерным. Пакет MatLab поддерживает и многомерные массивы. Каждый элемент многомерного массива, так же как и у одномерного, является числом.

<span id="page-14-0"></span>Отличие заключается в том, что индексация элементов массива происходит с использованием нескольких индексов, например,  $\text{mas3}(1,6)$  - это ссылка на элемент двумерного массива с индексами один и шесть. Таким образом, двумерный массив можно рассматривать как равномерную двумерную матрицу, причем совсем не обязательно, чтобы все элементы такой матрицы были заполнены значениями (по умолчанию незаполненные элементы массива оказываются равными нулю).

Рассмотрим способы заполнения элементов массива значениями с одновременным их созданием на примере одномерного массива.

Массив можно создать при помощи операции «конкатенации», используя следующий формат оператора:  $a1 = [1, 2, 3, 10, 3.6]$ .

Равномерно распределенный массив, состоящий из определенного числа значений, например, от -5 до 5 в 100 элементов можно задать так:  $a2 =$  linspace  $(-5;5;100)$ .

Массив с определенным шагом значений, например, от начального элемента, равного нулю, до последнего, равного «Пи», можно получить в случае шага, например, равного 0,01 при помощи следующего оператора:  $a3 = 0$ : 0.01:pi.

#### Примечание:

- количество элементов в массиве можно узнать так: length (a1). Результат будет выглядеть:  $ans = 5$ :

- обращение к 4 элементу массива:  $a1(4)$ , результат будет:  $ans = 10$ .

#### ЛАБОРАТОРНАЯ РАБОТА №2

Тема. Использование операторов для работы с массивами в среде MatLab.

#### Цель работы

- 1. Изучить основные возможности программного пакета MatLab при работе с массивами, включая различные способы объявления и заполнения массивов.
- 2. Используя возможности программы MatLab, выполнить расчет массива «с» в соответствии с выданным вариантом задания.

#### Задание и ход выполнения работы

- 1. Сформировать практические навыки работы с массивами в программе MatLab.
- 2. Объявить и заполнить три произвольных различных массива методом конкатенации, методом с заданным шагом и методом с определенным количеством элементов.
- 3. Используя возможности программного пакета MatLab, задайте значения переменным в соответствии с выданным вариантом задания (см. табл. 5) и рассчитайте значение массива «с».
- 4. В отчете по работе опишите способы задания и заполнения массивов в среде MatLab, форматы операторов работы с массивами, а также содержание массива «с», рассчитанного в соответствии с выданным вариантом задания.

Таблина 5

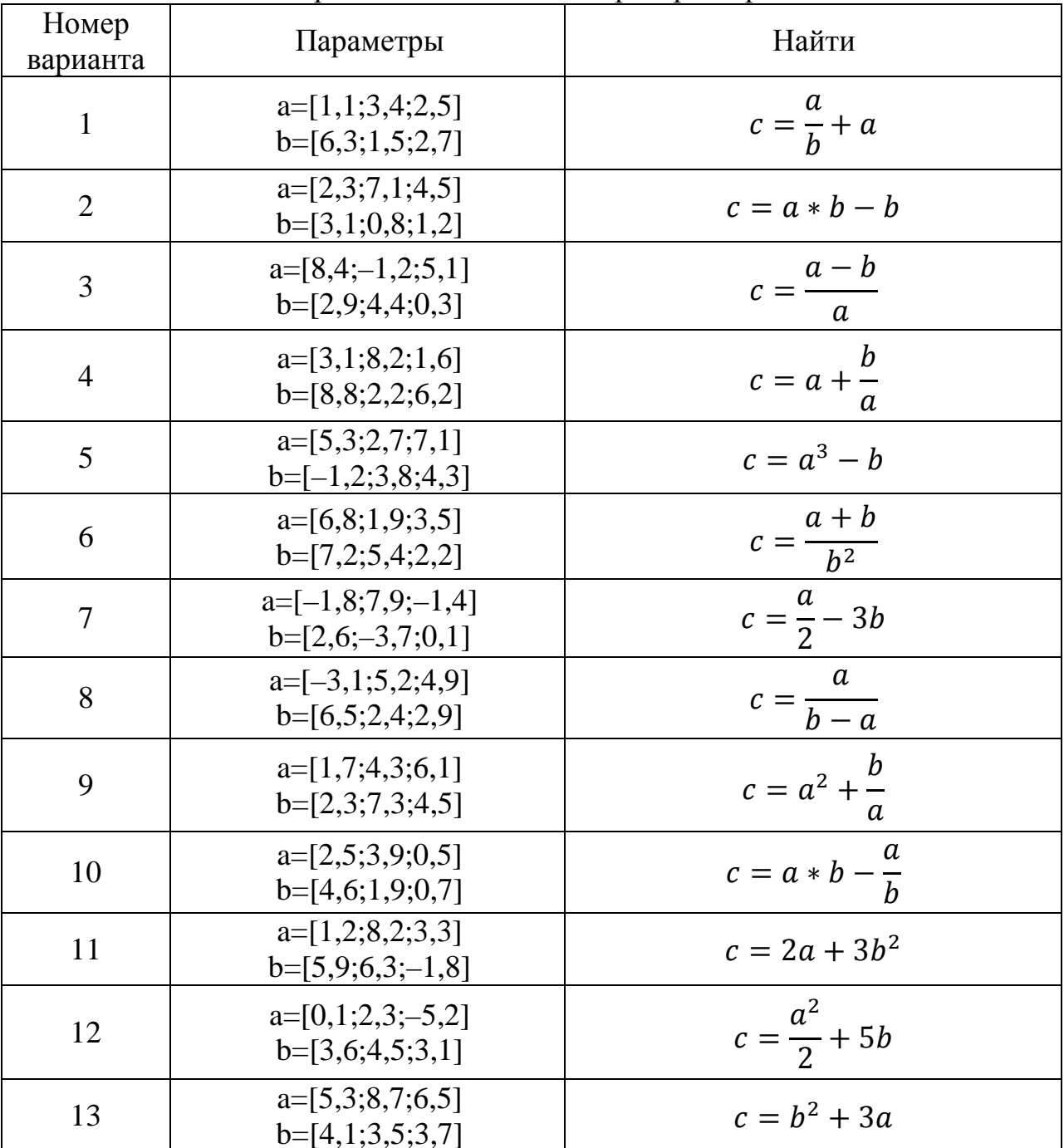

Варианты заданий к лабораторной работе № 2

<span id="page-16-0"></span>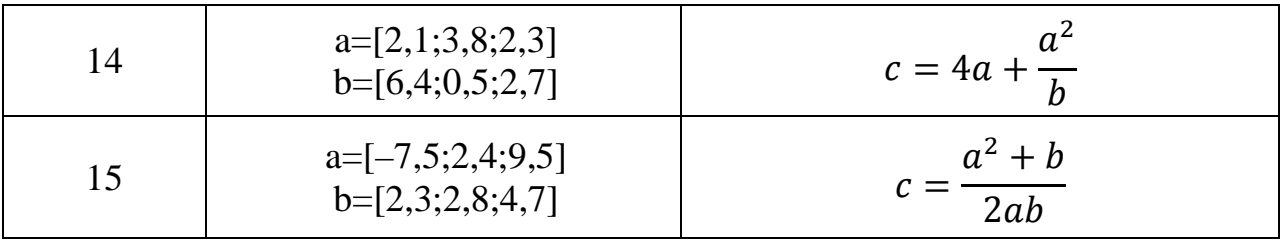

#### Вопросы к лабораторной работе № 2 и контроль сформированных практических навыков

- 1. Студент должен уметь запускать программный пакет MatLab и настраивать операционную работы среду с ним. демонстрируя сформированные компетенции преподавателю.
- 2. Студент должен знать интерфейсные возможности MatLab и уметь демонстрировать преподавателю навыки работы с различными программными окнами MatLab.
- 3. Студент должен знать основные операторы, функции и управляющие конструкции MatLab и уметь демонстрировать на практике их работу.
- 4. Студент должен уметь объявлять массивы, выбирая при этом оптимальный вариант между методом конкатенации, методом  $\mathbf{c}$ количеством и определенным определенным шагом следования элементов массива.
- 5. Студент должен уметь демонстрировать на практике использование операторов работы с массивами, определять количество элементов в массиве и выбирать любой элемент из массива.
- 6. Студент должен иметь четкое представление о специфике использования и уметь демонстрировать преподавателю работу арифметических операторов матричного исчисления и арифметических операторов поэлементных операций над массивами.

#### 5. Работа с графиками в MatLab

Визуализация двумерных графиков обычно осуществляется с помощью функции **plot**(). Рассмотрим работу этой функции на конкретном примере. Пусть необходимо вывести график функции синуса в диапазоне от 0 до  $\pi$ .

Для решения этой задачи зададим множество точек по оси (0х) в виде массива:

 $x = 0:0.01$ : рі, для которых будут отображаться значения функции синуса. Затем вычислим множество значений функции синуса в этих точках:  $v = sin(x)$ и выведем результат на экран оператором **plot(x,y)**. В результате получим график, показанный на рис. 4.

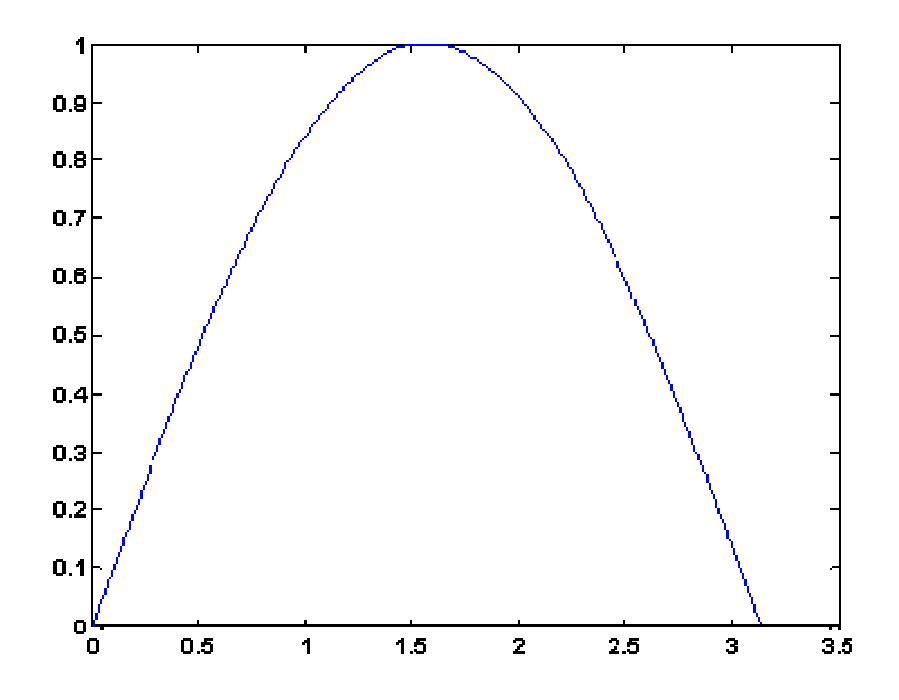

Рис. 4. Отображение функции синуса с помощью функции plot()

Функция **plot**() не только выводит точки на экран компьютера в виде графического объекта, но и осуществляет интерполяцию для придания непрерывного вида графика.

Функцию **plot()** можно записать и с одним аргументом одним «x» или «y»: **plot(x)**; **plot(y)**. В этом случае функция **plot()** отображает множество точек по оси (0у), а по оси (0х) происходит автоматическая генерация множества точек с единичным шагом.

Для построения нескольких графиков в одних и тех же координатных осях функция **plot**() записывается следующим образом:

*x = 0:0.01:pi;*   $yI = sin(x);$  $y2 = cos(x);$ *plot(x,y1,x,y2)* 

Результат работы данного фрагмента программы представлен на рис. 5.

<span id="page-18-0"></span>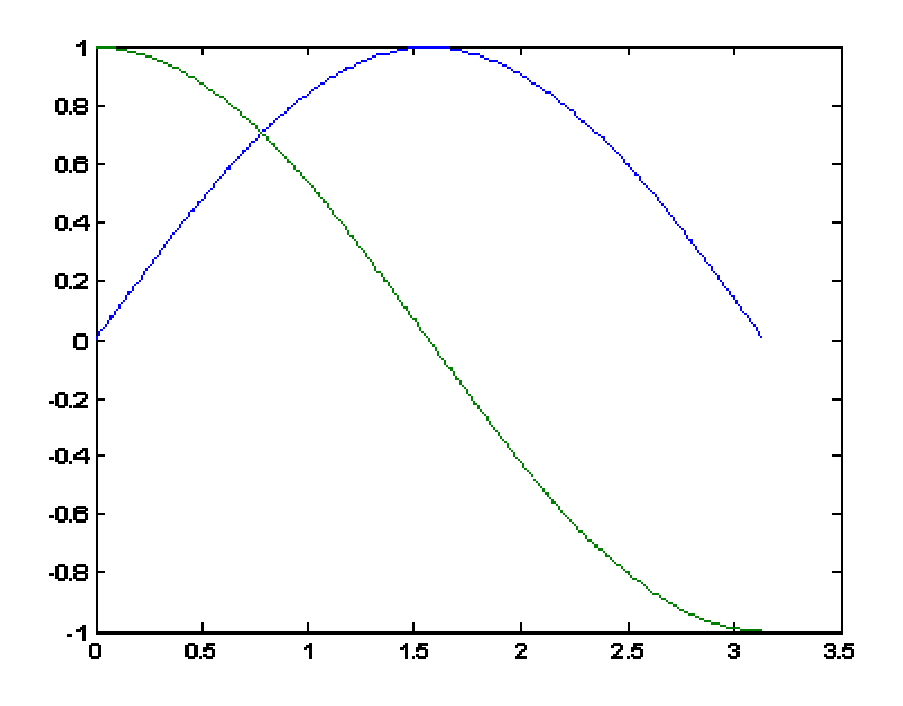

Рис. 5. Отображение двух графиков при помощи оператора plot() в одних координатных осях

Функцию plot() можно записать и с одним аргументом **x**, **y**, **z** и т.д., например:

 $plot(x);$ 

 $plot(y);$ 

в результате получим два разных графика, причем в случае одного аргумента  $\phi$ ункция **plot**() отображает множество точек по оси (0y), а по оси (0x) происходит автоматическая генерация множества точек с единичным шагом. Следовательно, для простой визуализации вектора в виде двумерного графика достаточно воспользоваться функцией plot() с одним аргументом.

#### 6. Оформление графиков и расширенные возможности оператора plot()

С помощью пакета MatLab возможно отображать графики с разным цветом и типом линий, показывать или скрывать сетку на графике, выполнять подпись осей и графика в целом. Для этого используют дополнительные параметры оператора **plot**(), которые записываются следующим образом:

#### plot(x,y,'цвет линии, тип линии, маркер точек').

Обратите внимание, что третий параметр (маркер) записывается в апострофах (') и имеет значения, приведенные в табл. 6-8. Маркеры записываются подряд друг за другом, например:

'ko' - на графике отображаются черными кружками точки графика;

'ko-' - выводится график черной линией и проставляются точки в виде кружков.

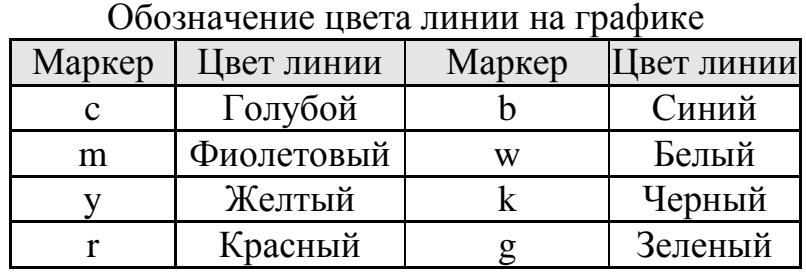

Таблица 6

Таблица 7 Таблица 8

Обозначение типа линии графика

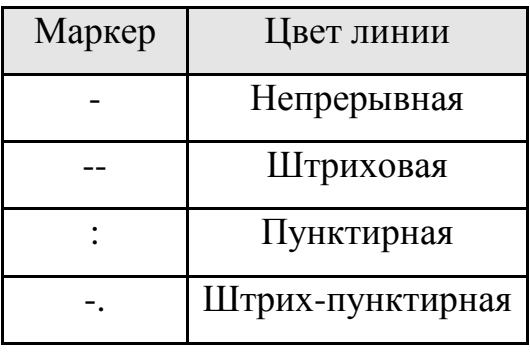

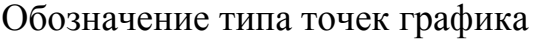

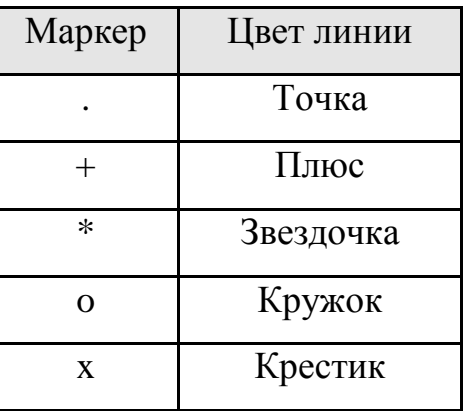

Оформление графиков часто имеет немаловажное значение с целью составления отчетов по работе. Для этого используются функции языка MatLab, перечисленные в табл. 9.

Таблица 9

Функции оформления графиков

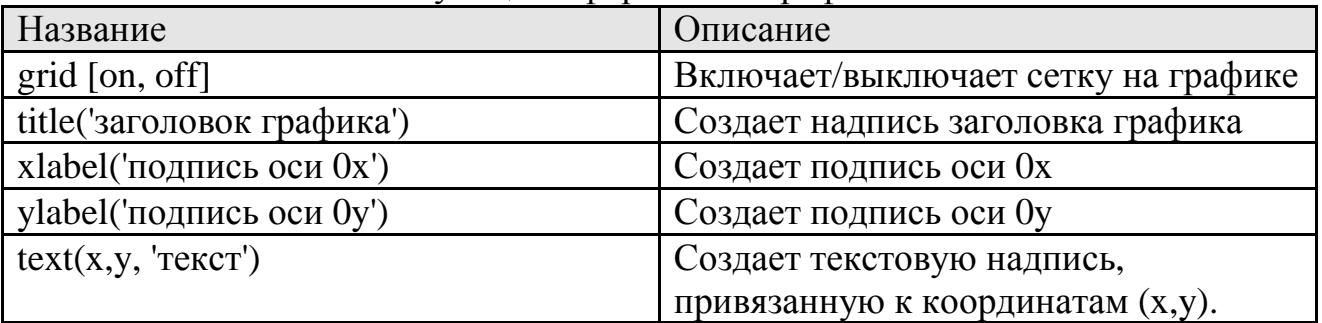

Рассмотрим работу данных функций на примере следующей программы:

 $x = 0.0.1.2$ \*pi;  $y = sin(x)$ ;  $plot(x, y)$ : grid on; title('График зависимости sin(x)'); xlabel('Координатная ось х');  $v$ label('Координатная ось у');  $text(3.05, 0.16, 'sin(x)').$ 

Результат работы данной программы показан на рис. 6, из которого видно, каким образом работают функции создания подписей на графике, а также отображение сетки графика.

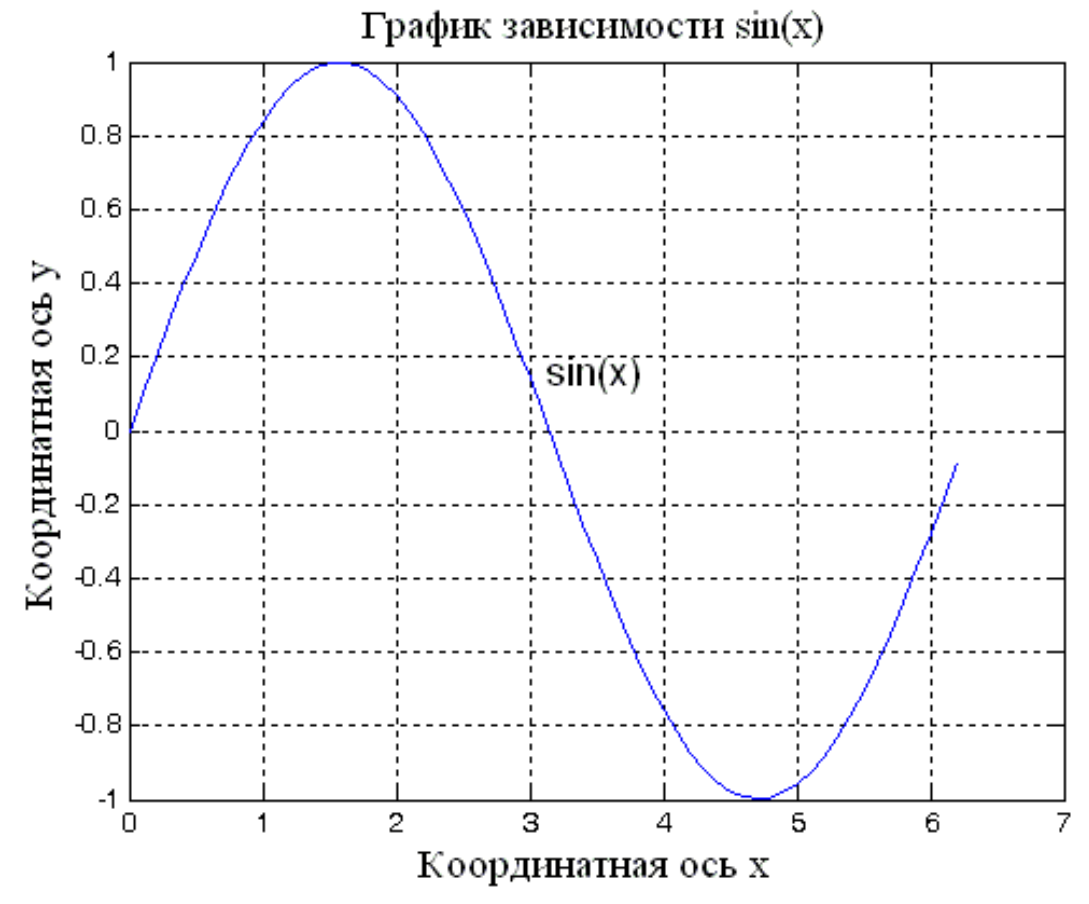

Рис. 6. Пример работы функций оформления графика

Если необходимо в одной программе вывести результаты расчетов в виде различных графиков, то можно воспользоваться оператором «figure», который создает новое графическое окно и все последующие функции выводят информацию именно в это графическое окно, до следующего использования оператора «figure». Адресация графических функций и графического окна меняется с каждым разом использования оператора «figure». Пример использования оператора «figure» совместно с графическими функциями показан ниже:

% Вывод результатов в виде графиков  $plot(E,D,K');$  % Электронная плотность состояний *xlabel('Энгергия E, эВ ');* 

*ylabel('Электронная плотность состояний D(E)');* 

*figure;* 

*plot (V,N,'k'); % Концентрация электронов*

*xlabel('Напряжение стока Vd, B');* 

*ylabel('Концентрация электронов');* 

*figure;* 

*plot(V,I,'k'); % BAX* 

*xlabel('Напряжение стока Vd, B');* 

*ylabel('Ток стока Id, А').* 

Заметим, что если информация выводится в одно графическое окно, то использование оператора «**figure**» не обязательно.

В случае отсутствия русификации программного пакета MatLab, кириллица может выводиться с ошибками (в виде нечитаемого текста). В этом случае необходимо воспользоваться расширенными возможностями оформления графических окон. Для этого: в главном меню графического окна выберите пункт «**Insert**» и далее один из пунктов «**XLabel**» «**YLabel**» «**Title**», в зависимости от того, какой элемент графического окна необходимо русифицировать. После этих действий соответствующий элемент графического окна будет доступен для редактирования.

Далее, выберите в главном меню графического окна пункт «**View**» и затем «**Property Editor**» и нажмите на кнопку «**More Properties …**» (см. рис. 7). После этого возможны любые изменения свойств объектов графического окна. Щелкая мышкой на графическом объекте, открываются его свойства, например, чтобы изменить шрифт подписи к рисункам, необходимо выбрать шрифт «**Times New Roman**» во вкладке «**Font**» и при желании можно изменить его размер, например, «14.0», что соответствует 14 пунктам стандартных шрифтов операционной системы. Можно менять и другие свойства графиков. Например, щелкнув мышкой на линии графика, можно изменить тип линии, толщину и так далее.

Готовый график из графического окна можно сохранить в виде файла. Для этого в главном меню графического окна выберите пункт меню «**File**» и далее «**Save As …**» или можно сохранить рисунок с графиком в буфере обмена с целью его дальнейшей вставки в отчет по лабораторной работе. Для этого в главном меню графического окна выберите пункт «**Edit**» и далее «**CopyFigure**».

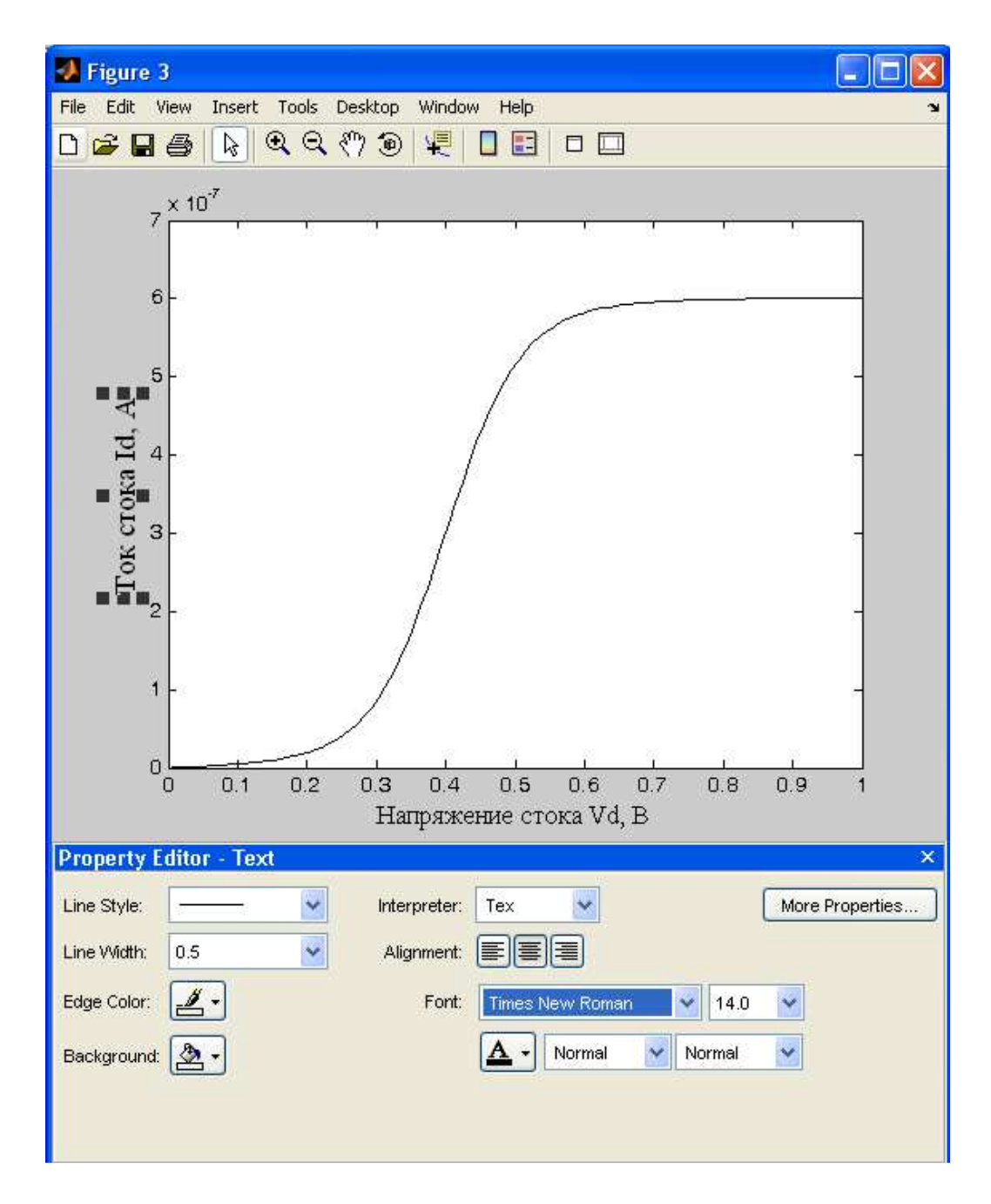

Рис. 7. Работа со свойствами графического окна программы MatLab

#### 7. Основы программирования в среде MatLab. Условные операторы и циклы в MatLab

<span id="page-23-0"></span>Ранее было сказано, что в среде MatLab возможно объединять группы операторов в блоки, отделяя их между собой символом «; ». Кроме того, встроенный язык программирования высокого уровня (М-язык) включает в себя операторы с условием (условные операторы), позволяющие выполнять или пропускать целый блок операторов по результатам проверки некоторого условия; а также операторы цикла, позволяющие создавать итерационные (повторяющиеся заданное количество раз) вычисления и выполнять сложные математические алгоритмы.

#### Условный оператор « if »

Оператор **if**, как правило, всегда используется совместно с оператором end. образуя единую конструкцию, внутри которой располагаются последовательности команд (блоки), причем конкретный блок команд выполняется после проверки условия на его выполнение. Данную конструкцию (if ... end) часто называют операторами ветвления программного кода, так как действительно предоставляется возможность выполнения набора команд, которые будут исполняться только при условии, что значение параметра «выражение/условие» соответствует значению «истина» (т.е. верно), в противном случае (выражение/условие - не верно) программа пропускает этот набор команд.

В простом случае синтаксис оператора **if** имеет вид:

If <выражение/условие> заголовок оператора и условие если условие истинно, то выполняются  $\langle onepamopbl\rangle$ ;

#### операторы

 $end$ 

% Эти строчки являются частью комментария в программе, а строки жирным

% выше в реальной программе следует удалить. Примечание:

- 1. Символ « % » означает оператор комментария. Он не сказывается на ходе выполнения программы и служит только для информативных целей.
- 2. Операторы if, end, else, switch, case, while, for (см. далее) являются зарезервированными «словами», ни одна из переменных и констант программы не должны иметь таких комбинаций символов и после их, в случае использования программного режима, символ «; » не ставится.

В качестве <выражения/условия> в конструкции if ... end могут использоваться достаточно сложные логические выражения, объединенные логическими операторами, однако чаще всего используются простейшие логические выражения, приведенные в табл. 10.

Таблица 10

Часто используемые логические выражения (<выражения/условия>)

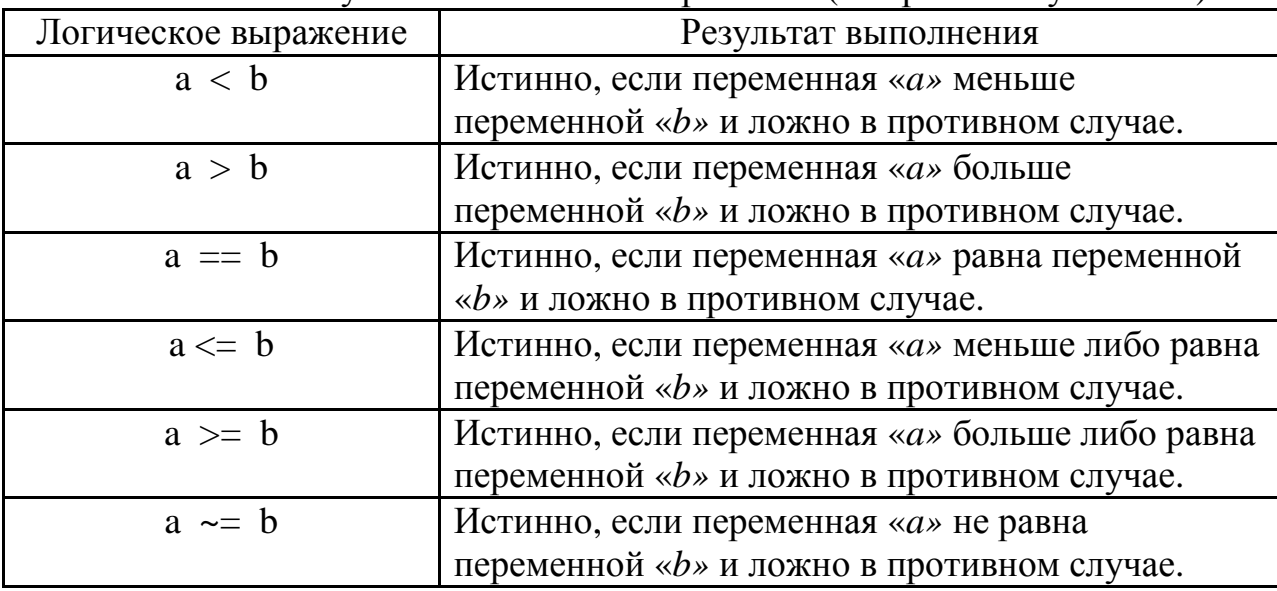

Полная конструкция оператора **if** может содержать несколько блоков операторов, выполнение каждого из которых осуществляется в результате проверки условия на их выполнение:

if  $\langle$ выражение/условие>  $\langle onepamopbl \rangle$ :

заголовок оператора и условие если условие истинно, то выполняются

операторы 1

else

 $\langle onepamop_{bl} 2 \rangle$ ;

если условие ложно, то выполняются

#### операторы 2

 $end$ 

#### Условный оператор «switch»

Оператор «switch» также является оператором ветвления программного кода, с помощью которого обеспечивается многонаправленное ветвление программы. Среди некоторого набора альтернативных вариантов этот оператор позволяет сделать выбор дальнейшего хода выполнения программы.

Оператор «switch» действует следующим образом. Значение выражения будет последовательно сравниваться со всеми константами выбора из заданного списка (case), и при совпадении с одним из условий выбора будет выполняться последовательность операторов, пока не встретится оператор «break». Ниже приведена общая конструкция оператора «switch»:

switch (выражение)  $\{$ case константа 1: последовательность операторов break: case константа 2:

последовательность операторов break: case константа 3: последовательность операторов break:  $\ddotsc$  $default:$ последовательность операторов, выполняемая, если совпадений нет break;

Пакет MatLab имеет два оператора цикла: «while» и «for». С их помощью выполняется программирование рекуррентных алгоритмов, подсчета суммы ряда, перебора элементов массива и многое другое.

#### Оператор цикла «while»

В простом случае цикл создается с помощью оператора «while», который имеет следующий синтаксис:

while  $\langle$ выражение/условие>

 $<$ onepamop $b$ 

заголовок оператора цикла блок операторов, которые составляют

#### тело никля

end

Здесь <выражение/условие> представляет собой условие (см. табл. 10), и цикл «while» будет работать до тех пор, пока это условие истинно (т.е. выполняется). Если условие изначально будет ложным, то операторы, входящие в цикл, вообще не будут выполняться.

#### Оператор цикла «for»

Иногда в программе необходимо повторять определенные действия. В том случае, если заранее известно число повторений, используется структура, которая называется циклом со счетчиком (или циклом «for»).

Синтаксис оператора цикла «for» имеет следующий вид:

 $for$  <cuemvuk> = <начальное значение>:<шаг>:<конечное значение>

<операторы цикла>

end

В этой конструкции < *счетчик*> - любая незадействованная в другой части программы переменная, которой автоматически будут присваиваться значения от <начального значения> до <конечного значения> с шагом <шаг>, например:

for  $i=1:1:100$  ... end. Заметим, что при выходе из цикла, в данном случае значение переменной « i » будет 101, то есть <начальное значение> плюс  $\langle \textit{u}\textit{u}\textit{a}\rangle$ .

#### ЛАБОРАТОРНАЯ РАБОТА №3

<span id="page-26-0"></span>Тема. Использование операторов с условием и циклических операторов в MalLab.

#### Цель работы

- 1. Изучить основные возможности программного пакета MatLab при работе с условными операторами и операторами цикла.
- 2. Используя возможности программы MatLab, составить программу и выполнить задание в соответствии с выданным вариантом.

#### Задание и ход выполнения работы

- 1. Сформировать практические навыки написания и выполнения программ в MatLab.
- 2. Составить и выполнить программу в соответствии с выданным вариантом задания.
- 3. В отчете по работе приведите код программы, исходный и конечный варианты массива в виде распечаток двух таблиц.

Для формирования исходного массива из 100 элементов используйте следующий программный код в MatLab:

 $x = rand(10)$ : for  $i=1:1:100$  $x(i)=x(i)-0.3;$  $x(i)=x(i)$ . \*100;  $\rho n d$ 

Для вывода массивов в табличном виде можно воспользоваться следующими рекомендациями. В окне «**Workspace**» щелкните мышкой по названию массива. После этого откроется дополнительное окно редактора массивов - «**Array Editor**», из которого можно скопировать элементы массива, например, в Excel, предварительно выделив их в окне «**Array Editor**» MatLab.

#### Варианты заданий к лабораторной работе № 3

- 1. Составить массив из 100 элементов и найти максимальный положительный элемент.
- 2. Составить массив из 100 элементов и найти максимальный отрицательный элемент.
- 3. Составить массив из 100 элементов и найти максимальный по модулю элемент массива.
- 4. Составить массив из 100 элементов и поменять местами первый и последний элемент массива.
- 5. Составить массив из 100 элементов и найти номер элемента, имеющий наименьшее значение
- <span id="page-27-0"></span>6. Составить массив из 100 элементов и найти номер элемента, имеющий наибольшее значение.
- 7. Составить массив из 100 элементов и удвоить наибольший элемент массива.
- 8. Составить массив из 100 элементов и уменьшить в два раза наименьший элемент массива.
- 9. Составить массив из 100 элементов и найти все четные числа среди положительных элементов.
- 10.Составить массив из 100 элементов и найти все четные числа среди отрицательных элементов.
- 11.Составить массив из 100 элементов и определить, сколько элементов массива больше 10.
- 12.Составить массив из 100 элементов и найти строки с наибольшей суммой элементов.
- 13.Составить массив из 100 элементов и заменить все элементы на 1.
- 14.Составить массив из 100 элементов и упорядочить его по возрастанию.
- 15.Составить массив из 100 элементов и найти среднее арифметическое элементов массива.

#### **Вопросы к лабораторной работе № 3 и контроль сформированных практических навыков**

- 1. Студент должен уметь запускать программный пакет MatLab и настраивать операционную среду работы с ним, демонстрируя сформированные компетенции преподавателю.
- 2. Студент должен знать интерфейсные возможности MatLab и уметь преподавателю навыки работы с различными программными окнами MatLab.
- 3. Студент должен знать основные операторы, функции и управляющие конструкции MatLab и уметь демонстрировать на практике их работу.
- 4. Студент должен уметь:
	- 4.1. Применять на практике условные операторы «**if**» и «**switch**» и записывать программные конструкции MatLab на их основе.
	- 4.2. Применять на практике операторы цикла «**while**», «**for**» и уметь записывать программные конструкции на их основе.
	- 4.3. Записывать и анализировать выражения условия с использованием логических операторов.

#### **8. Описание нанотранзистора**

<span id="page-28-0"></span>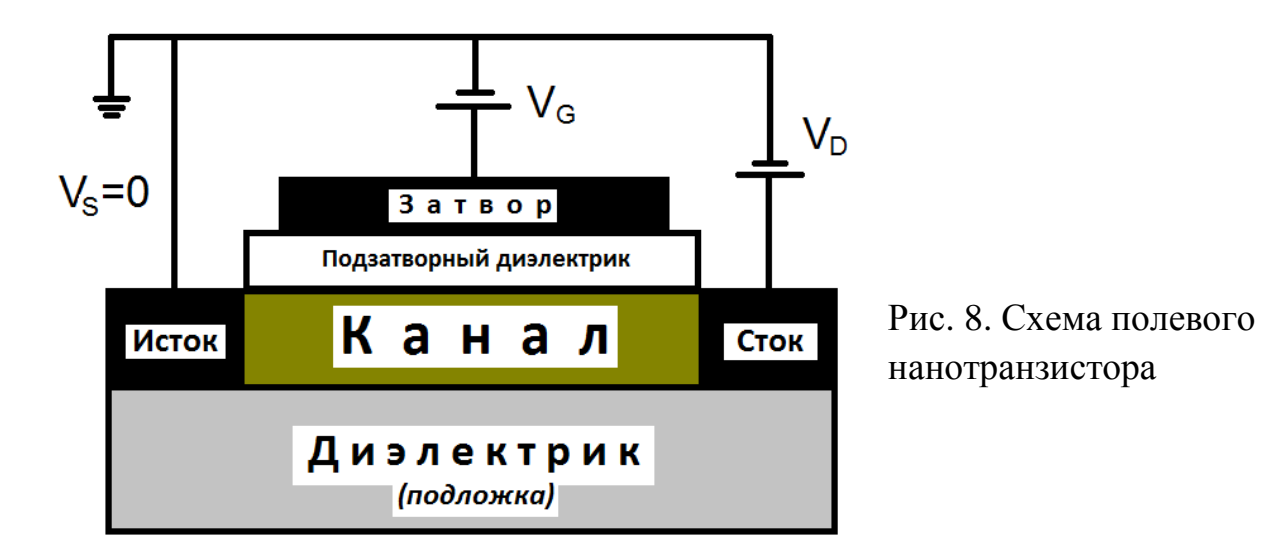

Типичная структура, с которой мы будем работать – это простой вариант нанотранзистора, показанного на рис. 8, состоящего из полупроводникового канала, отделенного от металлического затвора слоем изолятора (обычно двуокиси кремния).

Области, обозначенные на рисунке как «Исток» и «Сток», представляют собой две контактные площадки, которые обладают высокой проводимостью. Сопротивление канала определяет ток, протекающий от истока к стоку, когда между ними приложено электрическое напряжение *VD*. Напряжение на затворе *V<sup>G</sup>* используется для управления концентрацией электронов в канале и, следовательно, его проводимостью. Чаще всего используются схемы с заземленным истоком, поэтому *VS=0.* Подобный механизм лежит в основе работы любого полевого транзистора.

Однако рассматриваемый нанотранзистор имеет ряд особенностей, отличающих его от макроскопического полевого транзистора.

- 1. Канал нанотранзистора достаточно мал и мал настолько, что траектория движения носителей заряда в нем меньше длины свободного пробега носителей заряда.
- 2. Материал канала больше не влияет на его проводимость, а суммарный кондактанс этой системы будет определяться отношением квадрата заряда электрона к постоянной Планка:  $G_0 = q^2/h = (25.8 \text{ KOm})^{-1}$  и будет величиной постоянной.
- 3. Концентрация носителей зарядов в канале нанотранзистора обычно достаточно мала, в предельном случае, равная единице. В этом случае описание электрических характеристик нанотранзистора возможно с использованием модели самосогласованного поля (ССП). Для этого важно, чтобы в канале отсутствовали заметные сгустки электронной плотности. Последнее может быть обеспечено, если в канале

<span id="page-29-0"></span>нанотранзистора находится только один электрон на одном единственном электронном уровне.

- 4. Проводимость нанотранзистора будет зависеть от качества электродов и интенсивности их взаимодействия с каналом, при этом сами электроды следует рассматривать как источники неограниченной электронной плотности по сравнению с каналом. Это оказывается вполне справедливым, если электроды нанотранзистора выполнены из металла, и в их больших контактных областях (областях истока и стока) энергетические уровни квантовых состояний имеют непрерывное распределение.
- 5. Протекание электрического тока через канал нанотранзистора будет определяться эффектом линейного отклика, заключающегося в том, что для появления электрического тока необходимо наличие состояний (электронных уровней) вблизи *Е = µ,* где *µ –* электрохимический потенциал системы, и эти состояния не обязательно должны быть пустыми. Заполненные состояния также определяют электропроводность. Перемещение заполненных состояний за счет внешнего смещения в окрестность электрохимического потенциала определяет электронный тип проводимости, а свободных – дырочный тип проводимости.

#### **9. Причина возникновения электрического тока в нанотранзисторе** а) **Проводимость n-типа**

Приложенное к затвору положительное напряжение *V<sup>G</sup>* понижает энергетические уровни в канале. Однако при этом положение уровней энергии в истоке и стоке не меняется и, следовательно, электрохимический потенциал *µ*  остается неподвижным и переводит транзистор в открытое состояние. При этом электрический ток, возникающий под влиянием внешнего напряжения, зависит от числа энергетических уровней, находящихся в окрестности *Е =µ*.

#### б) **Проводимость р-типа**

Обратите внимание на то, что количество электронов в канале не является фактором, однозначно определяющим протекание электрического тока. В частности, отрицательное напряжение на затворе *(V<sup>G</sup> <* 0) снижает количество электронов в канале, но тем не менее, если электрохимический потенциал *µ* окажется в заполненной области, то канал станет более проводящим, благодаря наличию состояний в окрестности *Е=µ .* Это пример проводимости р-типа или «дырочной» проводимости в отличие от проводимости n-типа или электронной проводимости.

#### <span id="page-30-0"></span>10. Описание распределения электронной плотности в нанотранзисторе

В стационарном состоянии результирующий ток, направленный внутрь канала или из него, равен нулю:  $I_1 + I_2 = 0$ , где  $I_1 = \frac{q\gamma_1}{\hbar}(f_1 - N)$  и  $I_2 = \frac{q\gamma_2}{\hbar}(f_2 - N)$ токи, протекающие через электроды нанотранзистора, то есть токи истока и стока соответственно,

$$
f_1(E) = \frac{1}{1 + \exp[(E - \mu_1)/k_B T]} = f_0(E - \mu_1)_{H}
$$
  

$$
f_2(E) = \frac{1}{1 + \exp[(E - \mu_2)/k_B T]} = f_0(E - \mu_2)_{H}
$$
dyhendu Qepmu, 3a  
nucahhbe

для электродов истока и стока,  $\mu_1$  и  $\mu_2$  - электрохимические потенциалы истока и стока,  $N$  – концентрация электронов в канале нанотранзистора.

Из выражения  $I_1 + I_2 = 0$  получаем, что  $N = \frac{\gamma_1 f_1 + \gamma_2 f_2}{\gamma_1 + \gamma_2}$ , т. е. количество электронов N является средним по контактам истока и стока. Подставляя

выражение для N в выражения для токов  $I_1$  или  $I_2$ , мы получаем выражение для тока стационарного состояния:

$$
I = I_1 = -I_2 = \frac{q}{\hbar} \frac{\gamma_1 \gamma_2}{\gamma_1 + \gamma_2} [f_1(\varepsilon) - f_2(\varepsilon)]. \tag{1}
$$

Это ток для одной проекции спина. При наличии двух спиновых состояний с одинаковой энергией данную величину тока следует увеличить влвое.

Упростим выражение (1), предположив, елинственный **что** энергетический уровень канала  $\varepsilon$  расположен между электрохимическими потенциалами истока и стока  $\mu_1 > \varepsilon > \mu_2$ , температура близка к комнатной, так что  $f_1(\varepsilon) = f_0(E - \mu_1) \approx 1$  и  $f_2(\varepsilon) = f_0(E - \mu_2) \approx 0$ , (т.е. в области истока есть заселенные уровни, а в области стока таковых почти нет), то после упрощения имеем:

$$
I = \frac{q}{\hbar} \frac{\gamma_1 \gamma_2}{\gamma_1 + \gamma_2}.
$$
 (2)

Полученный результат свидетельствует о том, что можно неограниченно увеличивать силу тока, проходящего через нанотранзистор, увеличивая величину  $\gamma_1$  или  $\gamma_2$ , т. е., усиливая связь прибора с контактами. Однако это постулатов противоречит одному из главных квантовой физики  $\Omega$ существовании максимального кондактанса одноуровневого устройства, равного  $G_0 = q^2/h$ .

Для того чтобы избежать подобного противоречия, следует учесть эффект уширения уровня, который неизбежно сопровождает любое взаимодействие с ним. Учет уширения должен привести к выходу части уровней за пределы интервала энергии, границами которого являются  $\mu_1$  и  $\mu_2$ , в котором и происходит протекание тока. В результате сила тока уменьшается по сравнению с величиной, определяемой уравнением (2), на коэффициент  $(\mu_1 - \mu_2) / C \gamma_1$ , который равен доле уровня, попадающей в интервал между  $\mu_1$ и  $\mu_2$ . Здесь  $C\gamma_1$  - эффективная ширина уровня, а  $C$  - численная константа.

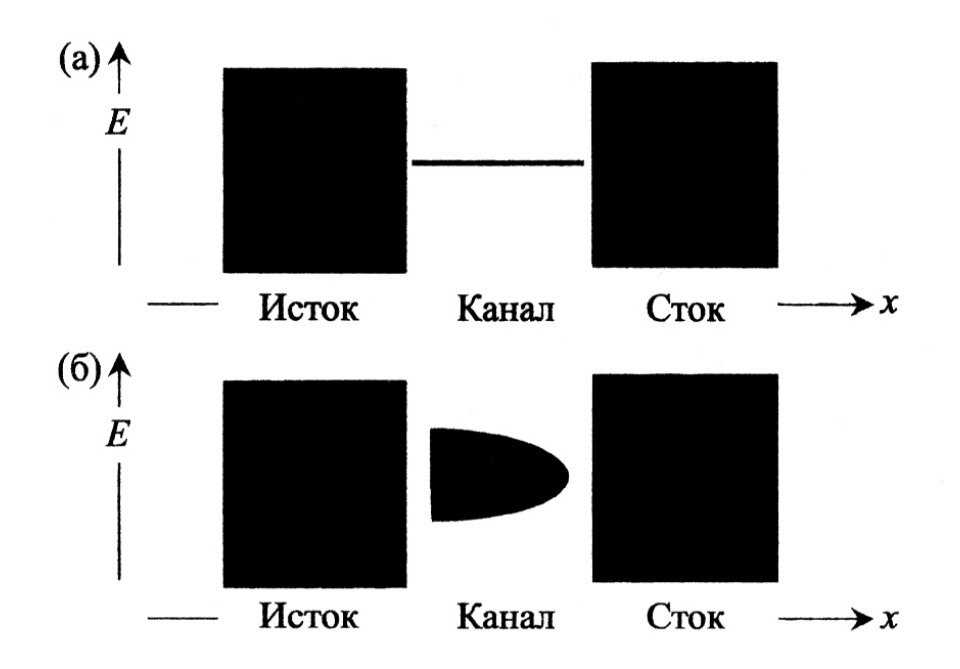

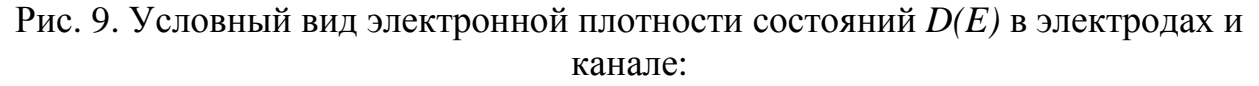

а - до, б - после установления взаимодействия (черным показана высокая плотность электронных состояний)

До установления связи канала с истоком и стоком плотность состояний  $D(E)$  условно выглядела примерно так, как показано на рис. 9, а. Черный цвет означает высокую плотность состояний. В этом случае мы имеем один дискретный уровень в канале и непрерывное распределение состояний в контактах истока и стока.

При взаимодействии канала с электродами электронные состояния частично «перетекают» в канал и одновременно состояния канала распространяются в контакты. Поскольку это происходит при фиксированной энергии, и приобретенные состояния распределяются в некотором интервале энергий, суммарным эффектом является уширение плотности состояний канала или переход от исходного дельтаобразного распределения к диффузному

<span id="page-32-0"></span>распределению (рис. 9, б). Тем не менее, проинтегрированный по всем энергиям уровень по-прежнему соответствует только одному электрону.

Размытая плотность состояний обычно изображается центрированной при  $E = \varepsilon$  непрерывной функцией Лоренца, интеграл от которой по всем энергиям равен единице:

$$
D_{\varepsilon}(E) = \frac{\gamma / 2\pi}{E^2 + (\gamma / 2)^2} \ . \tag{3}
$$

Исходную дельтаобразную плотность состояний можно представить как предел выражения  $D_{\varepsilon}(E)$  при стремлении ширины уровня  $\gamma \to 0$  к нулю, причем ширина уровня у пропорциональна интенсивности связи.

Эффект уширения уровня должен быть учтен при записи выражения для силы тока нанотранзистора. При этом выражение (1) должно быть переписано следующим образом:

$$
I = \frac{q}{\hbar} \int_{-\infty}^{+\infty} dE D_{\varepsilon}(E) \frac{\gamma_1 \gamma_2}{\gamma_1 + \gamma_2} [f_1(\varepsilon) - f_2(\varepsilon)] \tag{4}
$$

#### ЛАБОРАТОРНАЯ РАБОТА № 4

Тема. Расчет распределения электронной плотности в канале нанотранзистора.

#### Цель работы

- 1. Используя возможности MatLab, произвести расчет распределения электронной плотности в канале нанотранзистора в соответствии с выданным вариантом задания.
- 2. На основе анализа полученных результатов расчета выяснить влияние параметров  $\gamma_1$  и  $\gamma_2$  на характер распределения электронной плотности в нанотранзисторе.
- 3. На основе анализа расчетных данных, выполненных в соответствии с выданным вариантом задания, определить оптимальный диапазон значений сетки по энергии и шага по ней с целью корректного расчета распределения электронной плотности в нанотранзисторе.

#### Задание и ход выполнения работы

- 1. Составить программу в среде MatLab, реализующую следующие лействия:
	- 1.1. Очистку содержимого командного окна и всех переменных. Данные действия необходимы для многократного запуска программного кода проведения необходимого пелью количества расчетных  $\mathbf{c}$ экспериментов.
- 1.2. Ввод необходимых переменных. Рекомендуется использование следующих переменных для величин:
	- $-\gamma_l$ , эВ → g1;  $\gamma_2$ , эВ → g2; сумма значений  $(\gamma_l + \gamma_2)$  → g;
	- массив со значениями сетки по энергии  $E$ ,  $\partial B \to E$ ;
	- количество значений шагов по сетке энергии  $\rightarrow$  NE;
	- шаг по сетке энергии  $\rightarrow$  dE.
- 1.3. Составление сетки по энергии в виде массива E, необходимой для расчета распределения электронной плотности. Сведения по работе с массивами взять из раздела 4 данного лабораторного практикума.
- 1.4. Расчет распределения электронной плотности *Dε(E)*, в соответствии с условиями выданного варианта задания (см. табл. 11), с построением графиков и вычислением площади, расположенной между осью энергии и линией зависимости *Dε(E)*. Эта площадь рассчитывается как определенный интеграл в диапазоне от минимального значения энергии по сетке энергии до максимального значения. Расчеты определенного интеграла выполнить с использованием следующих методов: трапеции, Симпсона и прямоугольника. Вычисление распределения электронной плотности в нанотранзисторе выполнить с использованием функции Лоренца (3).
- 2. Результаты расчетов занести в табл. 11.
- 3. На основе анализа полученных результатов выяснить влияние параметров *γ<sup>1</sup>* и *γ<sup>2</sup>* на характер распределения электронной плотности в нанотранзисторе, в выводах указать, при каких значениях *γ<sup>1</sup>* и *γ<sup>2</sup>* вид распределения электронной плотности приближается в дельтаобразному, а при каком к диффузному.
- 4. На основе анализа расчетных данных определить оптимальный диапазон значений сетки по энергии, необходимый для корректного расчета распределения электронной плотности в нанотранзисторе. В качестве критерия выбора оптимального диапазона по сетке энергии, необходимого для корректного расчета распределения электронной плотности в нанотранзисторе, использовать внешний вид графиков и абсолютное значение рассчитанных определенных интегралов.

#### *Примечание к п. 4 задания и ходу выполнения работы:*

а) в среде MatLab предусмотрены встроенные функции, позволяющие производить численное интегрирование и реализовывать большую часть численных методов. Так, вычисление определенного интеграла по **методу трапеции**, с учетом выше сделанных обозначений, возможно следующим образом:

#### *Met\_trap=trapz(E,D);*

здесь *E* – массив сетки по энергии, *D* – массив, хранящий рассчитанные значения распределения электронной плотности в нанотранзисторе,  $trapz()$  – встроенная функция MatLab,  $Met\_trap$  – переменная, которой присваивается значение определенного интеграла.

Реализация расчета определенного интеграла в MatLab методом Симпсона выглядит следующим образом:

Met simps=quad('Функция интегрирования в виде формулы', $E(1), E(NE)$ ); здесь  $E(1)$  и  $E(NE)$  - пределы интегрирования, в данном случае начальное и конечное значения по сетке энергии,  $quad()$  – встроенная функция MatLab,  $Met \, \, simps$  – переменная, которой присваивается значение определенного интеграла. Стоит отметить, что реализация метода Симпсона в MatLab более универсальна, чем для других методов и предусматривает автоматический подбор шага по параметру интегрирования. В связи с этим данный метод считается в MatLab наиболее точным.

Расчет определенного интеграла в MatLab методом прямоугольника реализуется так:

Met\_pramka=sum(dE.\*D);

здесь  $dE$  – скаляр, определяющий шаг по сетке энергии,  $D$  – массив значений распределения электронной рассчитанных плотности  $\overline{R}$ нанотранзисторе, Met\_pramka - переменная, которой присваивается значение определенного интеграла;

 $\sigma$ ) распределение электронной плотности  $\bf{B}$ нанотранзисторе производится по функции Лоренца, интегрирование которой по всему диапазону энергий в одноэлектронном нанотранзисторе должно дать единицу. Именно это свойство функции Лоренца используется для корректного выбора диапазона по сетке энергии в расчетах распределения электронной плотности. Удовлетворительным считается результат, когда площади, посчитанные по вышеприведенным методам, составят от 0.93 до 0.95 и выше, что и соответствует одному электрону (площадь почти равна единице). При изменении  $E_{min}$  и  $E_{max}$  будет меняться и внешний вид графика  $D_{\varepsilon}(E)$ . Примеры таких графиков показаны на рис. 10, а-г.

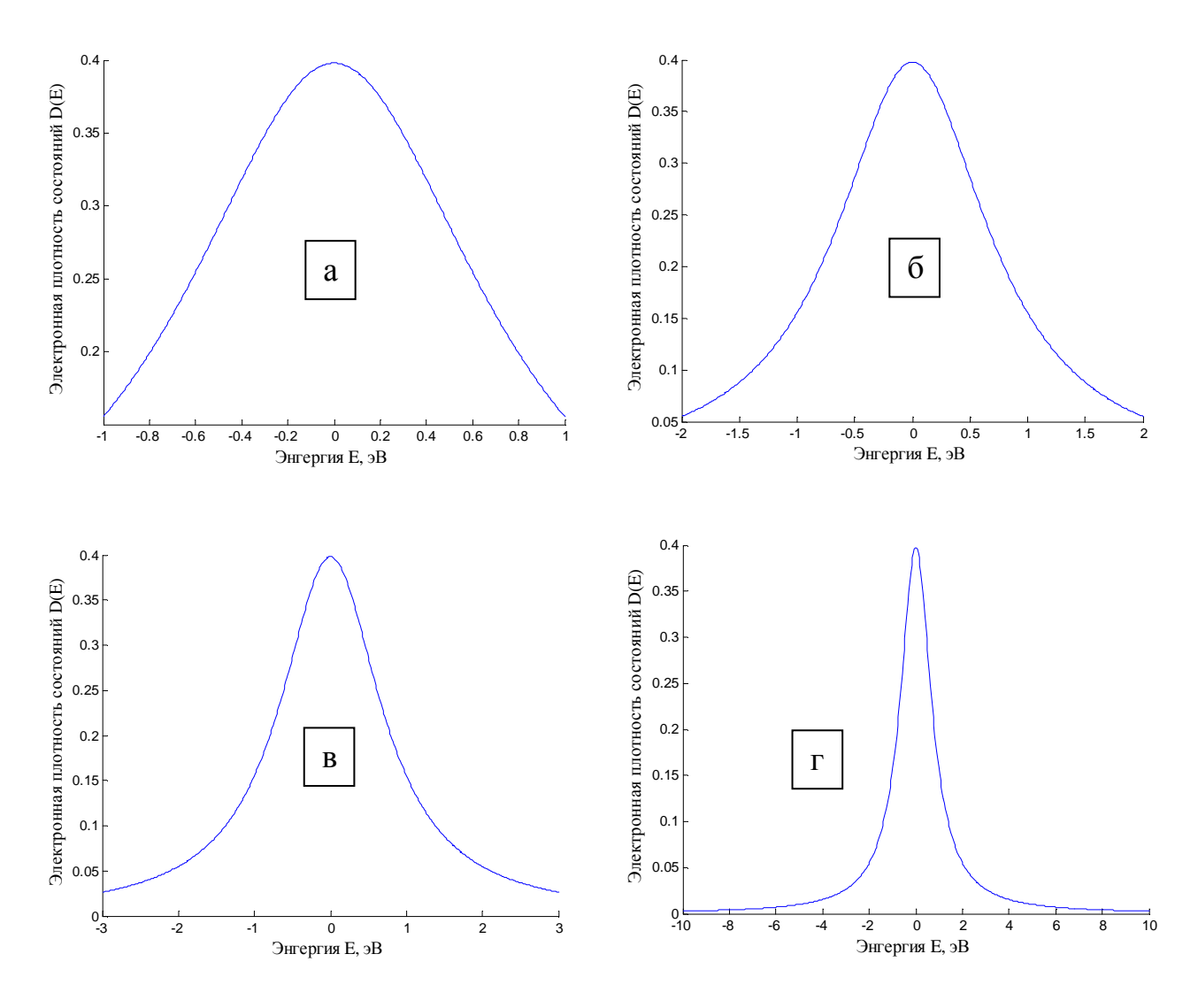

Рис. 10. Распределение электронной плотности  $D_{\varepsilon}(E)$ ,  $\gamma_1 = 0.8$  эВ и  $\gamma_2 = 0.8$  эВ; *NE=500;*

a) 
$$
E_{min} = -1
$$
 3B;  $E_{max} = +1$  3B,  $\int_{E_{min}}^{E_{max}} (\text{TP.}) = 0,5704$ ;  $\int_{E_{min}}^{E_{max}} (\text{CHM.}) = 0,5704$ ;  $\int_{E_{min}}^{E_{max}} (npqM.) = 0,5711$ ;  
\n6)  $E_{min} = -2$  3B;  $E_{max} = +2$  3B,  $\int_{E_{min}}^{E_{max}} (\text{TP.}) = 0,7578$ ;  $\int_{E_{min}}^{E_{max}} (\text{CHM.}) = 0,7578$ ;  $\int_{E_{min}}^{E_{max}} (npqM.) = 0,7578$ ;  
\nB)  $E_{min} = -3$  3B;  $E_{max} = +3$  3B,  $\int_{E_{min}}^{E_{max}} (\text{TP.}) = 0,8341$ ;  $\int_{E_{min}}^{E_{max}} (\text{CHM.}) = 0,8441$ ;  $\int_{E_{min}}^{E_{max}} (npqM.) = 0,8344$ ;  
\nC)  $E_{min} = -103B$ ;  $E_{max} = +103B$ ,  $\int_{E_{min}}^{E_{max}} (\text{TP.}) = 0,9492$ ;  $\int_{E_{min}}^{E_{max}} (\text{CHM.}) = 0,9492$ ;  $\int_{E_{min}}^{E_{max}} (npqM.) = 0,9492$ .

Анализ зависимостей рис. 10 позволяет утверждать, что наиболее удачным способом выбора диапазона для сетки по энергии будет случай,

показанный на рис. 10, г, так как площадь под кривой наилучшим образом отражает плотность, приходящуюся на один электрон нанотранзистора.

5. На основе анализа экспериментальных данных определить оптимальное значение шага по сетке энергии. Для этих целей необходимо провести численный эксперимент с уже оптимально подобранными диапазонами  $E_{min}$  и  $E_{max}$ , последовательно уменьшая величину  $N_E$ . Ясно, что при  $N_E$ >>500, результат будет приемлемым, но это приведет к большим объемам необходимых вычислений, поэтому на практике всегда стараются задать оптимальное количество точек разбиения по сетке энергии (задать оптимальный шаг). Критериями для сравнения расчетных экспериментов служат внешний вид зависимостей (зависимости должны быть гладкими) и абсолютное значение определенных интегралов (их единице). расчетных значения лолжны стремиться  $\mathbf{K}$ Пример зависимостей показан на рис. 11, а-г.

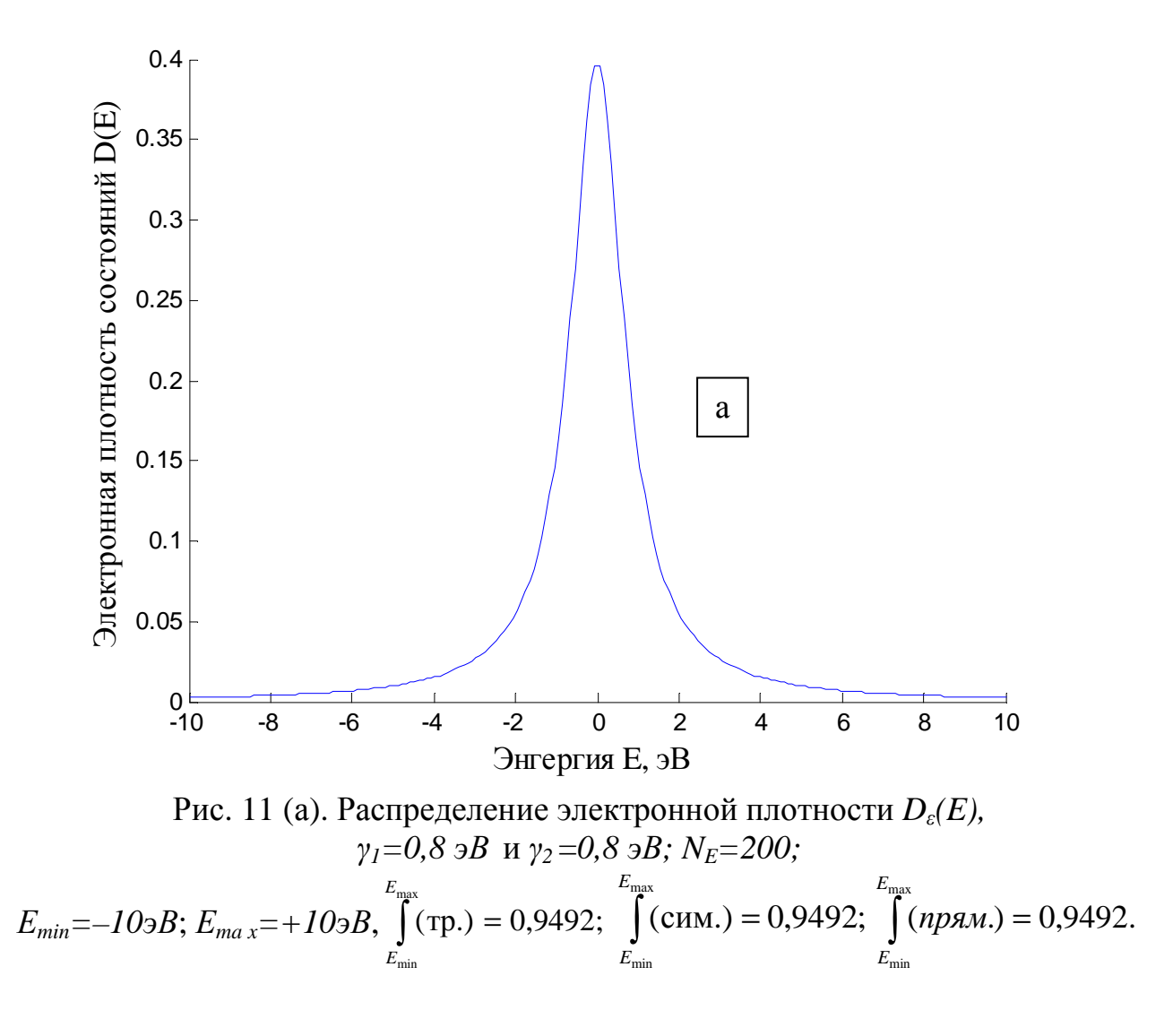

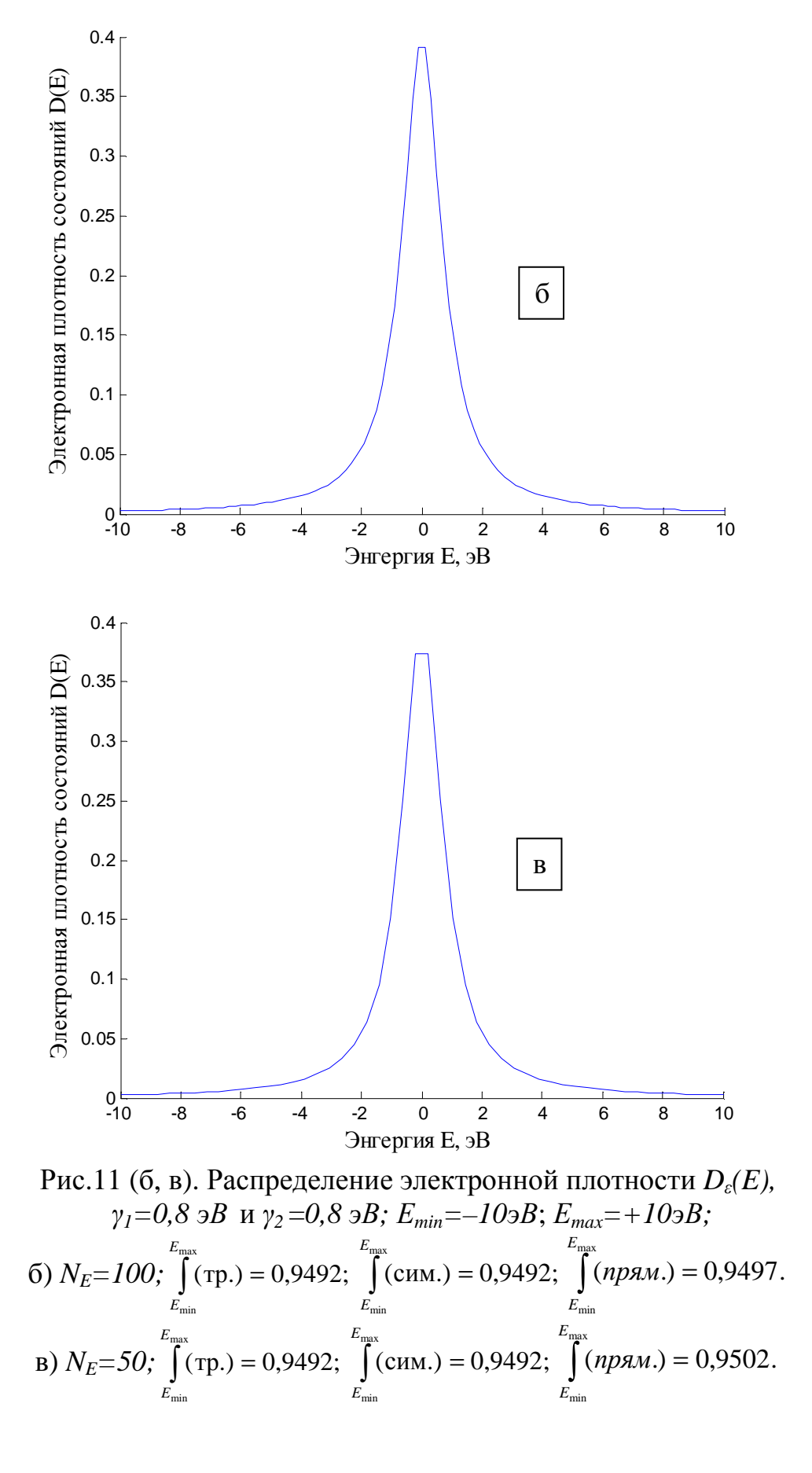

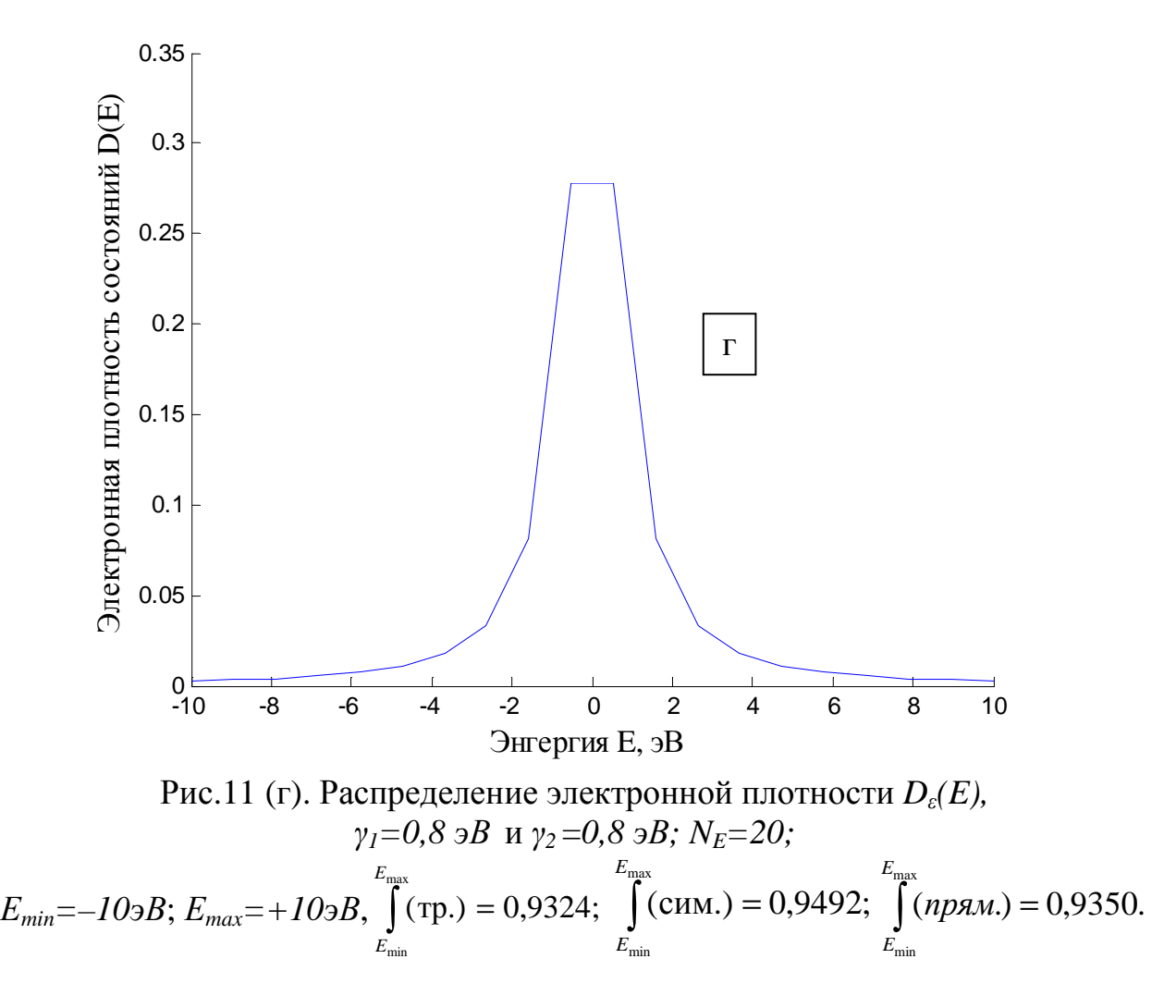

Как видно из данных рис. 11, г, двадцать расчетных точек на сетке по энергии недостаточно для корректного расчета распределения электронной плотности в нанотранзисторе при условиях, оговоренных в подписях к этому графику.

При проведении лабораторного исследования следует придерживаться последовательности экспериментов, указанных в табл. 11, для каждого номера задания. В отчете привести только часть табл. 11, соответствующая выданному заданию.

Таблица 11

| Номер<br>зад/<br>Номер<br>эксп. |                | $\gamma_{1,}$<br>$\partial E$ | $\gamma_{2,}$<br>$\partial B$ | $E_{\rm min,}$<br>$\overline{\text{He}}$ | $E_{\text{mas}}$<br>$\overline{\text{He}}$ | $N_E$ ,<br>$\rm{LIT}$ | $E_{\rm max}$<br>$\int$ (Tp.)<br>$E_{\rm min}$ | $E_{\rm max}$<br>$\int$ (CHM.)<br>$E_{\rm min}$ | $\int^{E_{\rm max}} (npa).$<br>$E_{\rm min}$ | Номер<br>графика |
|---------------------------------|----------------|-------------------------------|-------------------------------|------------------------------------------|--------------------------------------------|-----------------------|------------------------------------------------|-------------------------------------------------|----------------------------------------------|------------------|
| $\mathbf{1}$                    | $\mathbf{1}$   | 0,8                           | 0,8                           | $-1$                                     | $\mathbf{1}$                               | 500                   |                                                |                                                 |                                              |                  |
|                                 | $\overline{2}$ | 0,8                           | 0,8                           | $-2$                                     | $\overline{2}$                             | 500                   |                                                |                                                 |                                              |                  |
|                                 | 3              | 0,8                           | 0,8                           | $-3$                                     | 3                                          | 500                   |                                                |                                                 |                                              |                  |
|                                 | $\overline{4}$ | 0,8                           | 0,8                           | $-4$                                     | $\overline{4}$                             | 500                   |                                                |                                                 |                                              |                  |
|                                 | 5              | 0,8                           | 0,8                           | $-5$                                     | 5                                          | 500                   |                                                |                                                 |                                              |                  |
|                                 | 6              | 0,8                           | 0,8                           | $-6$                                     | 6                                          | 500                   |                                                |                                                 |                                              |                  |
|                                 | $\overline{7}$ | 0,8                           | 0,8                           | $-7$                                     | $\overline{7}$                             | 500                   |                                                |                                                 |                                              |                  |
|                                 | 8              | 0,8                           | 0,8                           | $-8$                                     | 8                                          | 500                   |                                                |                                                 |                                              |                  |
|                                 | 9              | 0,8                           | 0,8                           | $-8$                                     | 8                                          | 400                   |                                                |                                                 |                                              |                  |
|                                 | 10             | 0,8                           | 0,8                           | $-8$                                     | 8                                          | 300                   |                                                |                                                 |                                              |                  |
|                                 | 11             | 0,8                           | 0,8                           | $-8$                                     | 8                                          | 200                   |                                                |                                                 |                                              |                  |
|                                 | 12             | 0,8                           | 0,8                           | $-8$                                     | 8                                          | 100                   |                                                |                                                 |                                              |                  |
|                                 | 13             | 0,8                           | 0,8                           | $-8$                                     | 8                                          | 50                    |                                                |                                                 |                                              |                  |
|                                 | 14             | 0,8                           | 0,8                           | $-8$                                     | $8\,$                                      | $20\,$                |                                                |                                                 |                                              |                  |
| $\overline{2}$                  | $\mathbf{1}$   | 0,7                           | 0,7                           | $-1$                                     | $\mathbf{1}$                               | 500                   |                                                |                                                 |                                              |                  |
|                                 | $\overline{2}$ | 0,7                           | 0,7                           | $-2$                                     | $\overline{2}$                             | 500                   |                                                |                                                 |                                              |                  |
|                                 | 3              | 0,7                           | 0,7                           | $-3$                                     | 3                                          | 500                   |                                                |                                                 |                                              |                  |
|                                 | $\overline{4}$ | 0,7                           | 0,7                           | $-4$                                     | $\overline{4}$                             | 500                   |                                                |                                                 |                                              |                  |
|                                 | 5              | 0,7                           | 0,7                           | $-5$                                     | 5                                          | 500                   |                                                |                                                 |                                              |                  |
|                                 | 6              | 0,7                           | 0,7                           | $-6$                                     | 6                                          | 500                   |                                                |                                                 |                                              |                  |
|                                 | $\overline{7}$ | 0,7                           | 0,7                           | $-7$                                     | $\boldsymbol{7}$                           | 500                   |                                                |                                                 |                                              |                  |

Варианты заданий к лабораторной работе № 4 и значения интегралов, рассчитываемых в ходе выполнения работы

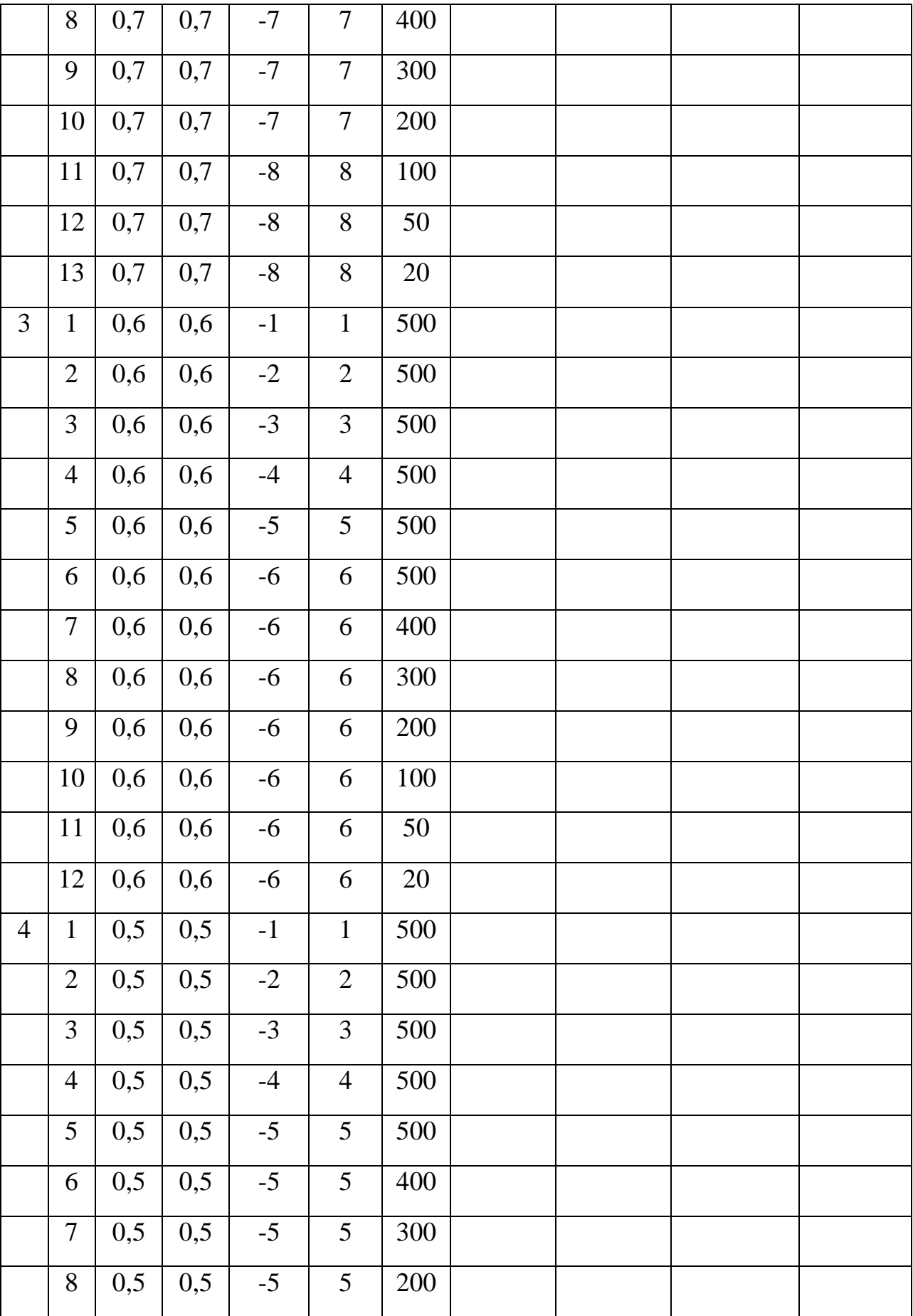

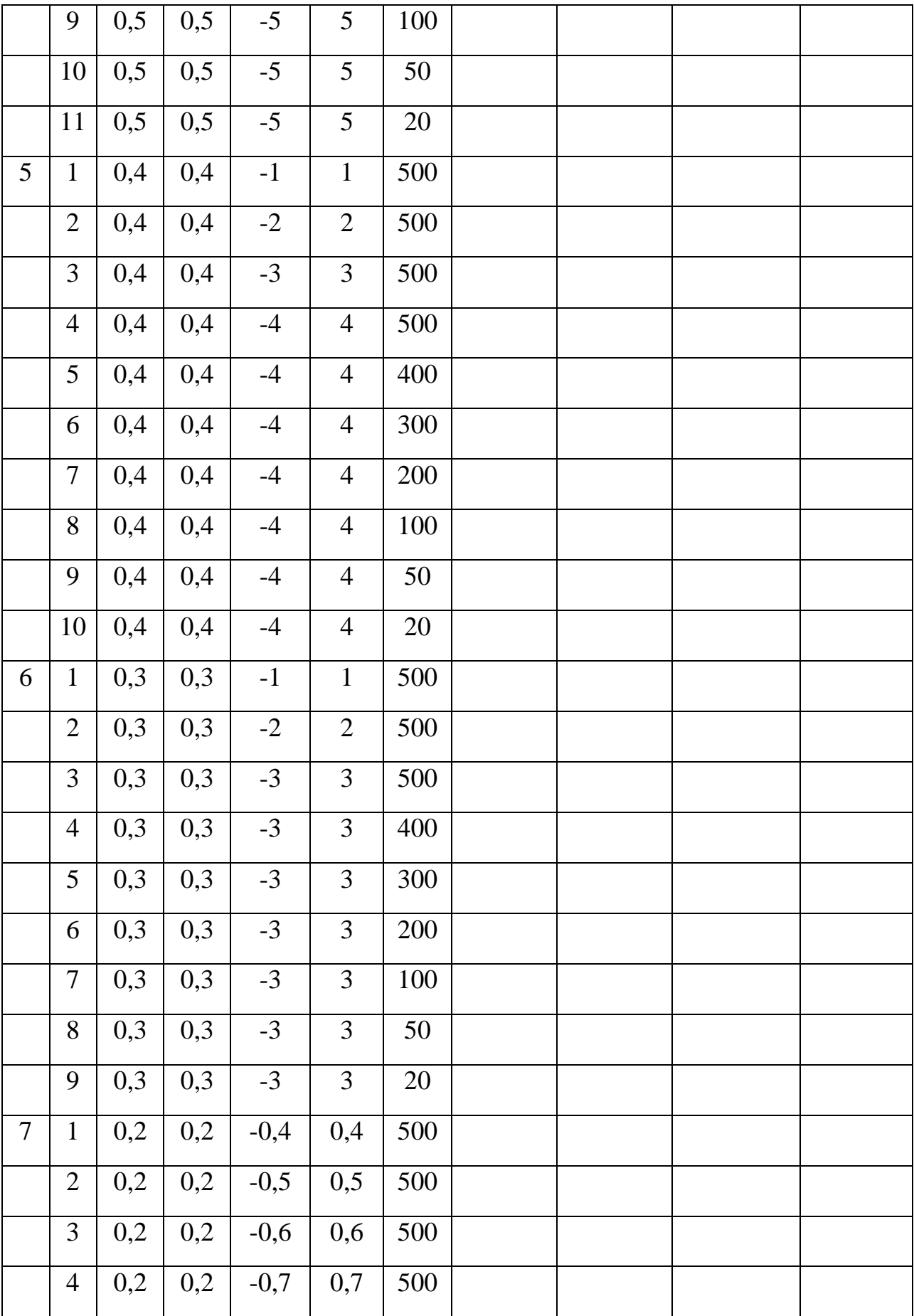

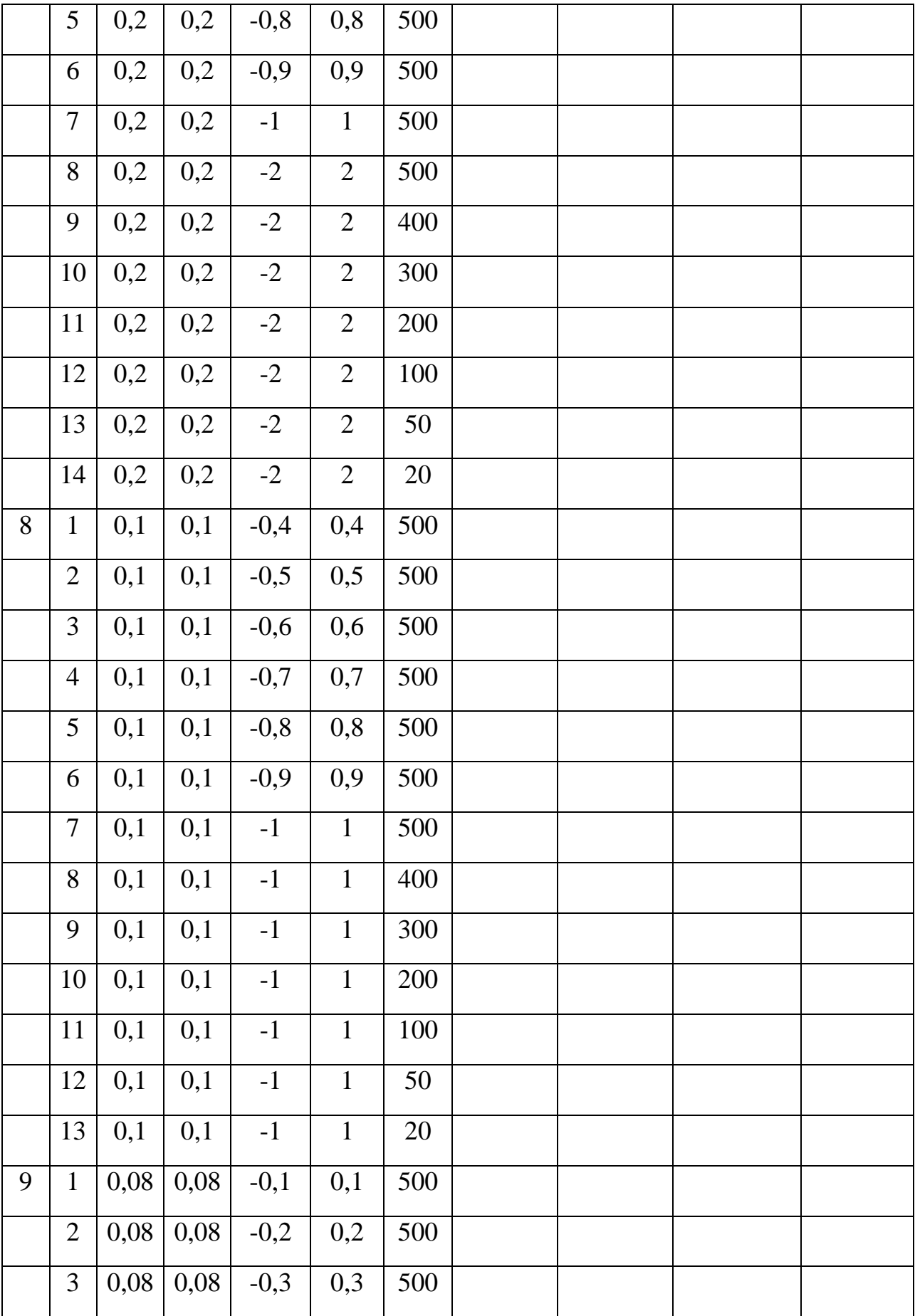

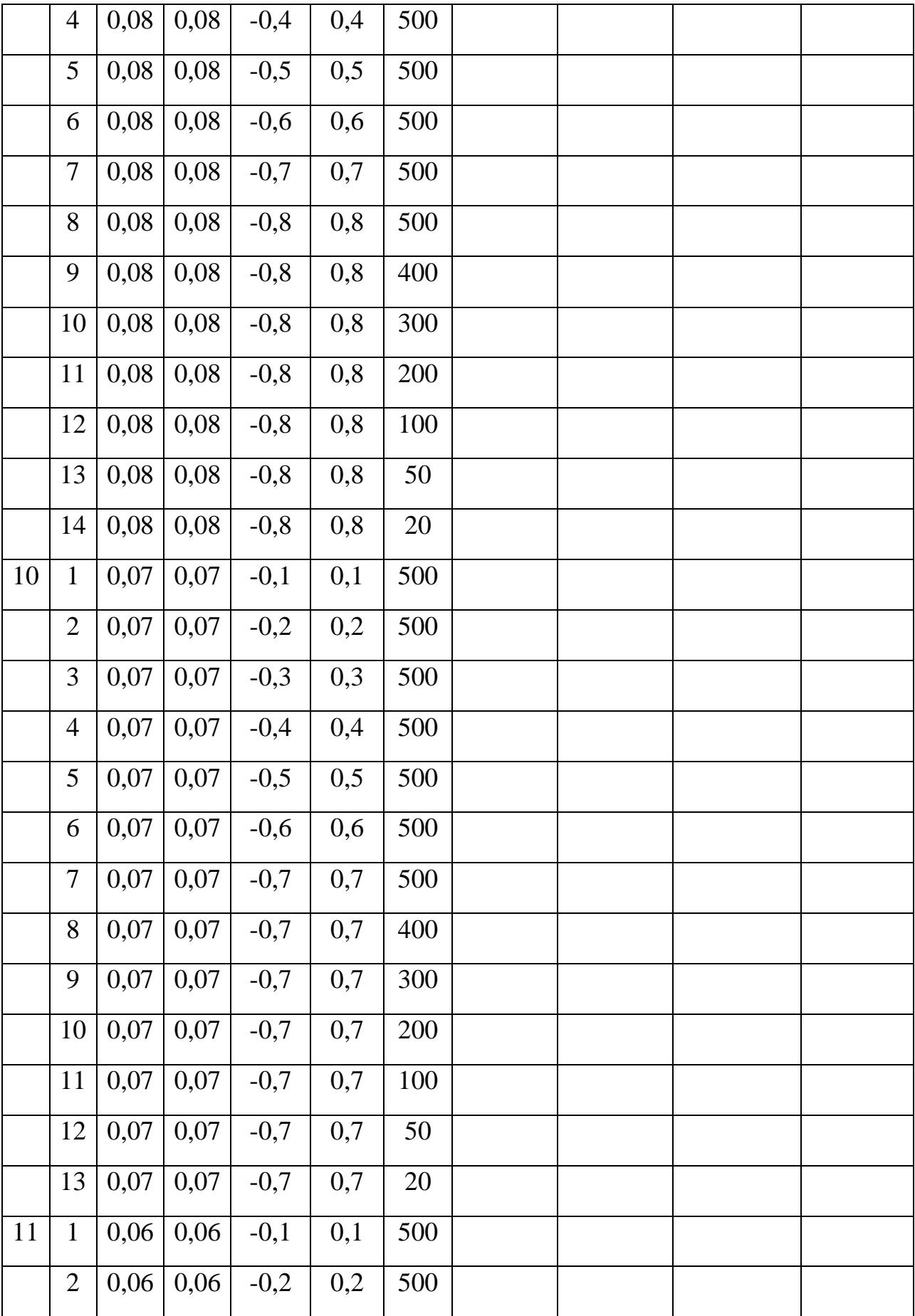

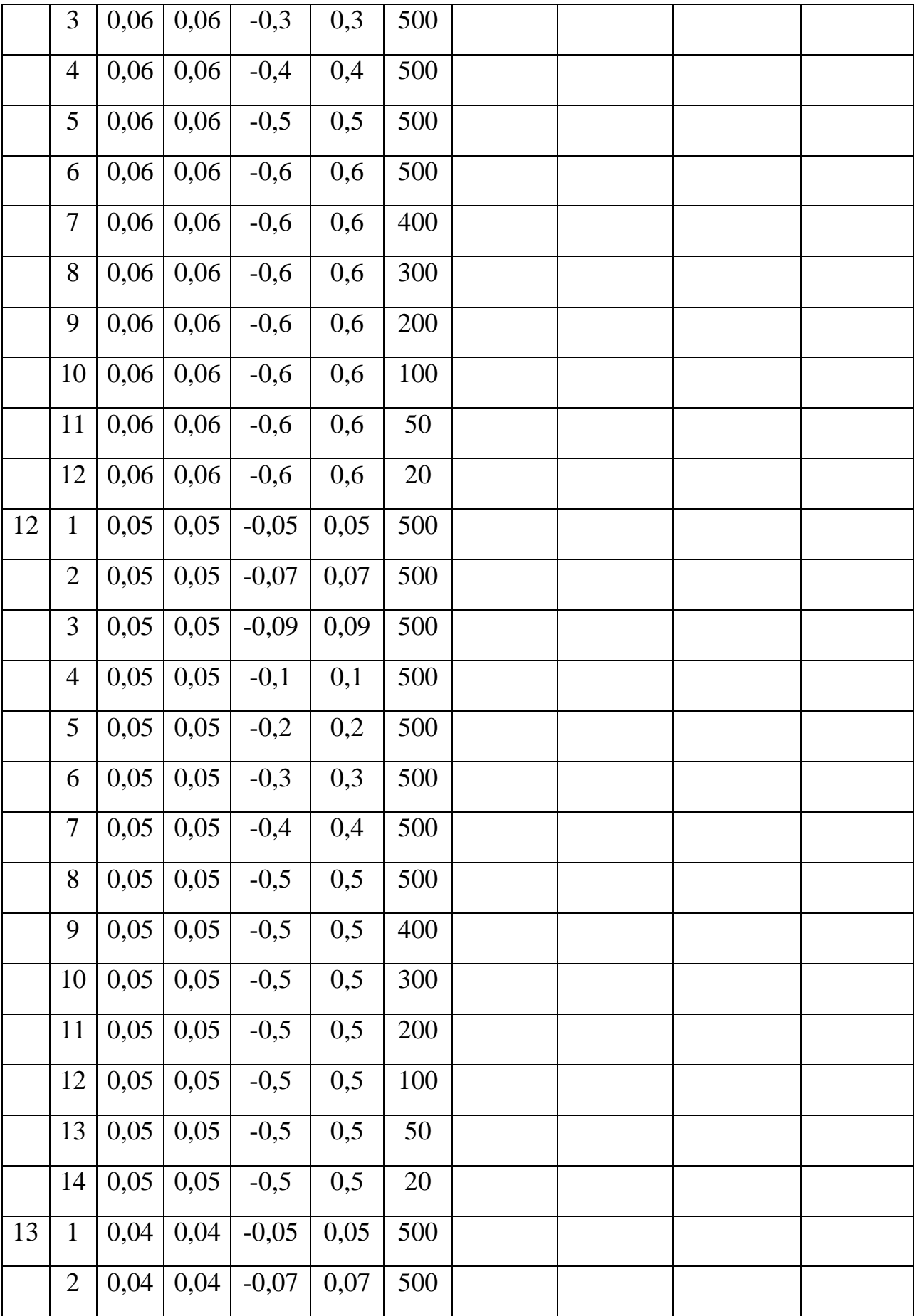

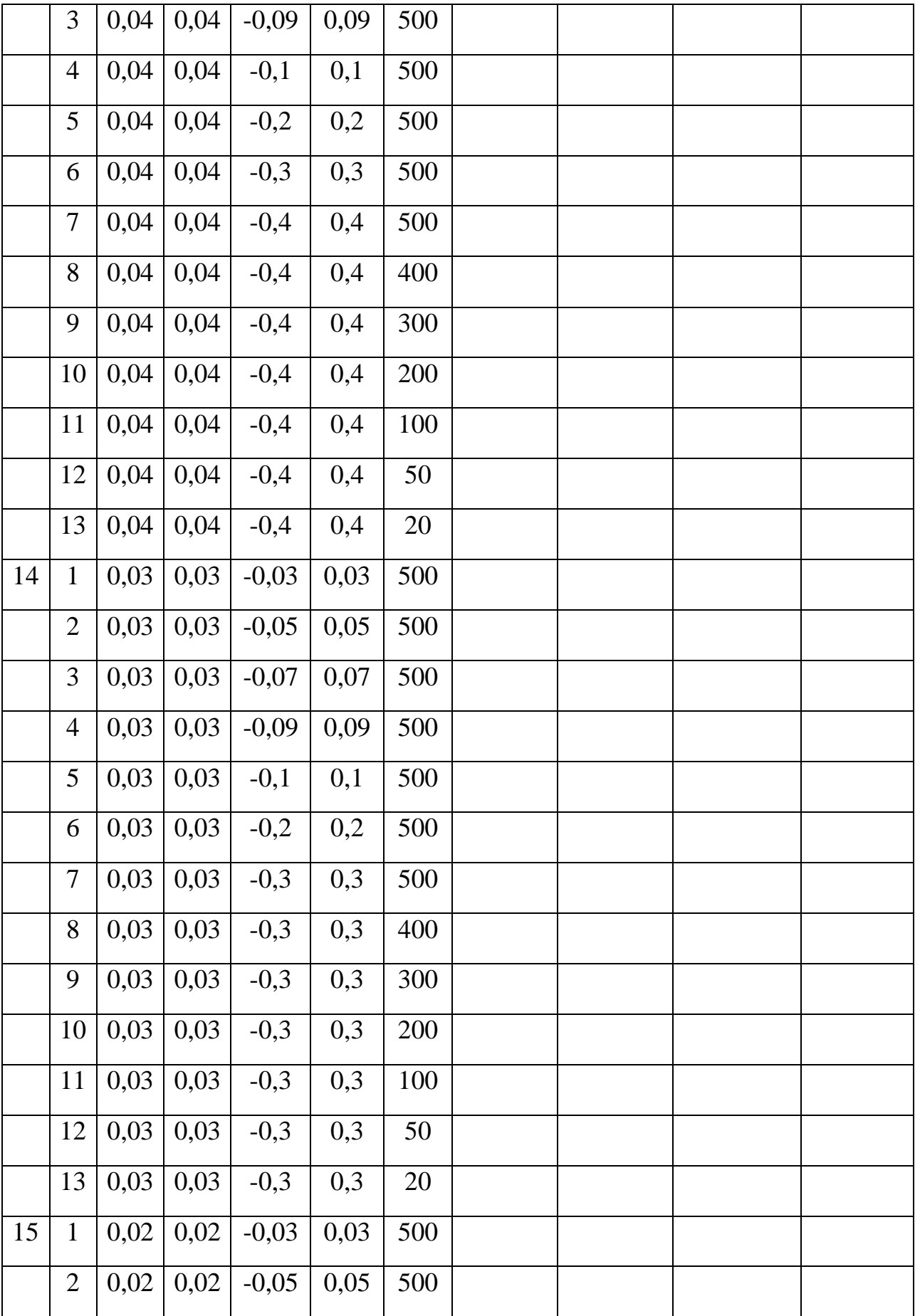

<span id="page-46-0"></span>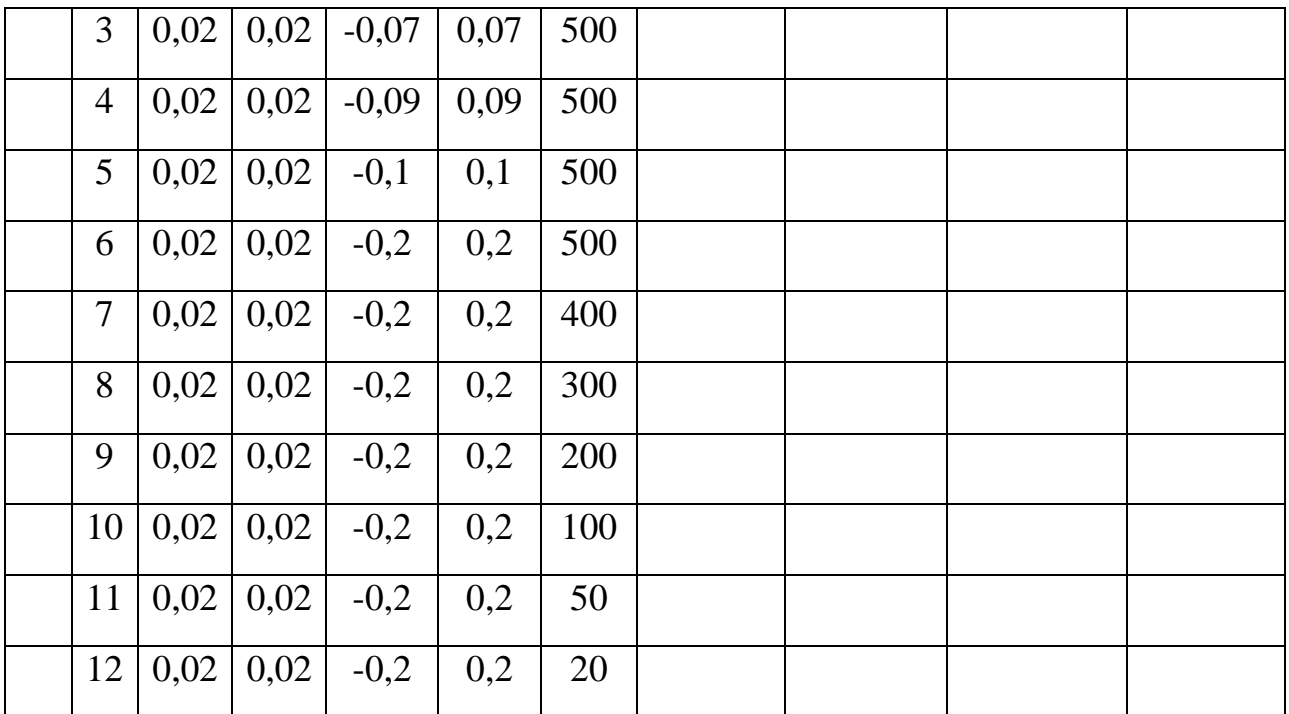

#### Контрольные вопросы к лабораторной работе № 4

- 1. Дайте определение нанотранзистора.
- 2. Перечислите основные отличия нанотранзистора от макроскопического полевого транзистора.
- 3. Дайте определение квантового кондактанса.
- 4. Что такое линейный отклик?
- 5. Чем определяется протекание электрического тока через канал нанотранзистора?
- 6. Для рассматриваемого нанотранзистора охарактеризуйте проводимость  $n$ -типа.
- 7. Для рассматриваемого нанотранзистора охарактеризуйте проводимость  $p$ -типа.
- 8. Каковы результаты от учета эффекта уширения электронного уровня?
- 9. Охарактеризуйте оптимальный алгоритм расчета распределения электронной плотности в нанотранзисторе с использованием функции Лоренца.
- 10. Какой вид должна иметь зависимость распределения электронной плотности в нанотранзисторе, рассчитанная с использованием функции Лоренца?

#### 11. Расчет характеристик нанотранзистора

В разделе 10 обсуждались вопросы, связанные с необходимостью введения модели уширения электронного уровня, что позволило описывать распределение электронной плотности в нанотранзисторе непрерывной гладкой

функцией. Также ранее было сказано, что явление проводимости в сверхмалых структурах определяется свойствами энергетических уровней в окрестности равновесного электрохимического потенциала *µ*. Это так называемый «линейный отклик», наблюдаемый в наноструктурах при малых напряжениях смещения.

В структурах, имеющих малые размеры, влияние потенциала *U* сводится к сдвигу кривой плотности состояний вдоль оси энергий. Этот сдвиг можно непосредственно включить в выражение для силы тока *I* и числа электронов *N*.

Итак, для силы тока *I* с учетом размытой плотности состояний (то есть с учетом уширения уровня) было записано выражение (4):

$$
I = \frac{q}{\hbar} \int_{-\infty}^{+\infty} dE D_{\varepsilon}(E) \frac{\gamma_1 \gamma_2}{\gamma_1 + \gamma_2} [f_1(\varepsilon) - f_2(\varepsilon)]
$$
, с учетом же влияния потенциала *U*

на сдвиг электронной плотности выражение для тока следует писать:

$$
I = \frac{q}{\hbar} \int_{-\infty}^{+\infty} dE D_{\varepsilon} (E - U) \frac{\gamma_1 \gamma_2}{\gamma_1 + \gamma_2} [f_1(\varepsilon) - f_2(\varepsilon)] \tag{5}
$$

Для числа электронов в нанотранзисторе ранее было записано следующее выражение:  $1'$  / 2  $\gamma_1 f_1(\mathcal{E}) + \gamma_2 f_2(\mathcal{E})$  $\gamma_1 + \gamma_2$  $\gamma_1 f_1(\mathcal{E}) + \gamma_2 f_2(\mathcal{E})$ + + =  $f_1(\mathcal{E}) + \gamma_2 f$  $N = \frac{\sum_{i=1}^{n} \sum_{i=1}^{n} \sum_{j=1}^{n} (C_i)}{N}$ , с учетом размытой плотности состояний (то есть с учетом уширения уровня) выражение для концентрации электронов примет вид:  $1'$  / 2  $\gamma_1 f_1(E) + \gamma_2 f_2(E)$  $(E)$  $\gamma_1 + \gamma_2$  $\gamma_1 f_1(E) + \gamma_2$  $\epsilon \rightarrow$   $\gamma_1 +$  $=\int_{0}^{+\infty} dE D_{\varepsilon}(E) \frac{\gamma_1 f_1(E)+\gamma_2}{\gamma_1}$ +∞ ∞−  $f_1(E) + \gamma_2 f_2(E)$  $N = \int dE D_{\varepsilon}(E) \frac{\gamma_1 \gamma_1 (E) + \gamma_2 \gamma_2 (E)}{\gamma_1 + \gamma_2}$ , а с учетом влияния потенциала *U* на сдвиг электронной плотности:

$$
N = \int_{-\infty}^{+\infty} dE D_{\varepsilon} (E - U) \frac{\gamma_1 f_1(E) + \gamma_2 f_2(E)}{\gamma_1 + \gamma_2}.
$$
 (6)

В нашем случае (см. раздел 8) проводимость нанотранзистора определяется квантовым кондактансом и не зависит от материала канала, то есть по отношению к характеристикам нанотранзистора канал можно считать непроводящим. Таким образом, расчет потенциала внутри канала следует проводить на основе решения уравнения Лапласа с граничными условиями  $V = V_s = 0$  (электрод истока),  $V = V_G$  (электрод затвора) и  $V = V_D$  (электрод стока):  $\nabla \cdot (\varepsilon_r \nabla V) = 0$ , где  $\varepsilon_r$  – относительная диэлектрическая проницаемость материала канала нанотранзистора.

Итак, рассмотрим канал как точечный объект, пренебрегая любыми пространственными изменениями потенциала внутри него. Для этого составим схему замещения, содержащую емкости, как показано на рис. 12.

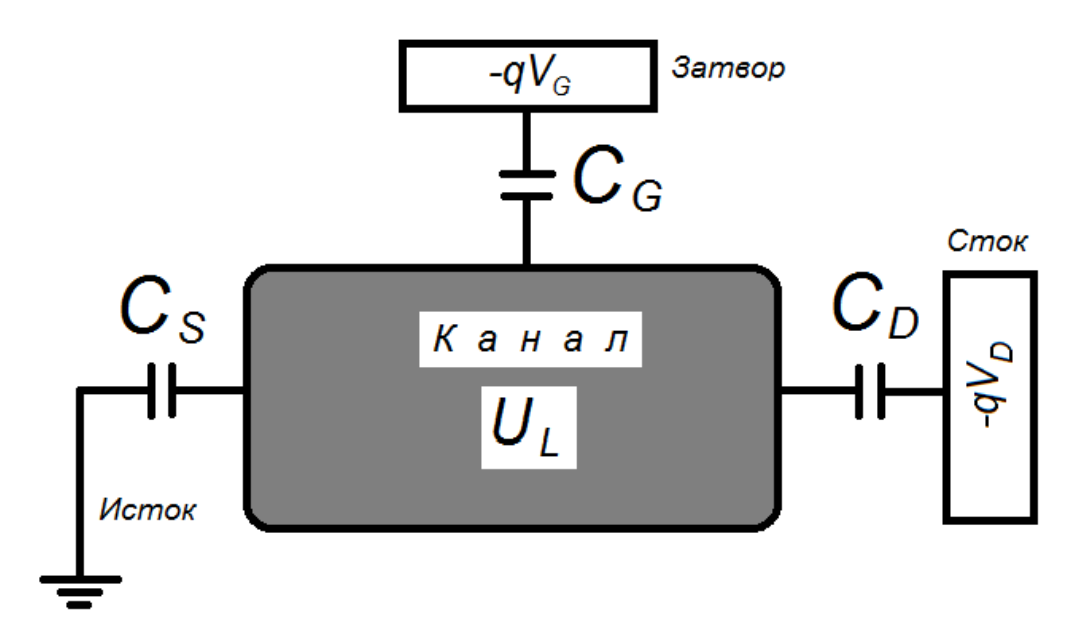

#### Рис. 12. Емкостная эквивалентная схема, используемая для расчета потенциала Лапласа активной области нанотранзистора  $U<sub>L</sub>$ , возникающего в ответ на внешние напряжения затвора  $V_G$  и стока  $V_D$

Известно, что наиболее общей характеристикой взаимодействия является энергия. Потенциальная энергия в канале получается потенциальная умножением электростатического потенциала V на заряд электрона  $(-q)$ :

$$
U_{L} = \frac{C_{G}}{C_{E}}(-qV_{G}) + \frac{C_{D}}{C_{E}}(-qV_{D}).
$$
\n(7)

Для удобства отношения емкостей часто заменяют коэффициентами  $\alpha$  $\alpha_D$ , записывая выражение (7) следующим образом:

$$
U_L = \alpha_G(-qV_G) + \alpha_D(-qV_D). \tag{8}
$$

В ряде случаев потенциал Лапласа может быть представлен упрощенным вариантом выражений (7) и (8) следующим образом:

$$
U_L = \left(-qV_D/2\right). \tag{9}
$$

Потенциальная энергия  $(U_L)$  приведена с нижним индексом «L», так как она получена из уравнения Лапласа, т. е. без учета любого изменения электронного заряда. Такое предположение обоснованно при очень небольшом количестве электронных состояний в окрестности энергий  $\mu_1$  и  $\mu_2$ .

ёмкостной <sub>B</sub> общем. применительно  $\mathbf{K}$ эквивалентной cxeme нанотранзистора, показанной на рис. 12, изменение заряда в нашей системе можно записать как CYMMY зарядов **Tpex** конденсаторов:  $-q\Delta N = C_s V + C_c (V - V_c) + C_n (V - V_n)$ , так что полная потенциальная энергия  $U = -qV$ будет определяться суммой лапласовского потенциала И дополнительного слагаемого, пропорционального изменению числа электронов:

$$
U = U_L + \frac{q^2}{C_E} \Delta N = U_L + U_0 \Delta N \tag{10}
$$

<span id="page-49-0"></span>что:  $C_E = C_S + C_G + C_D$ , а константа  $q^2 / C_E = U_0$  определяет заметим. изменения потенциальной энергии вследствие появления одного дополнительного электрона. Она называется одноэлектронной энергией электростатического отталкивания.

Изменение ДЛ количества электронов вычисляется относительно того первоначального числа электронов в канале  $N_0$ , которое соответствует предполагаемому положению энергетического уровня  $\varepsilon$ .

#### ЛАБОРАТОРНАЯ РАБОТА № 5

Тема. Расчет выходной электрической характеристики нанотранзистора.

#### Цель работы

- 1. Используя возможности MatLab, произвести численное моделирование работы нанотранзистора в рамках модели самосогласованного поля.
- 2. Расчетным путем получить зависимости концентрации электронов внутри канала и тока стока (выходного тока нанотранзистора, включенного по схеме с общим заземленным истоком) от напряжения стока.

#### Залание и хол выполнения работы

- 1. При моделировании работы нанотранзистора следует придерживаться следующей обобщенной схемы, заключающейся в самосогласованном расчете величин потенциала внутри канала (потенциальной энергии)  $(U)$ и числа электронов (N), используя, соответственно, выражения (10) и (6). Заметим, что в правую часть уравнения (6) входит величина  $U$ , которая, в свою очередь, зависит от N через соотношение (10). Следовательно, эти два уравнения должны решаться одновременно, т. е. «самосогласованно». Это обычно выполняется с помощью итерационной процедуры. Критерием самосогласованного расчета по итерационной процедуре является сходимость по величине  $U$ . После того, как получена величина U, можно рассчитывать величину силы тока (I) по уравнению 5.
- 2. Расчет выполняется в соответствии с выданным вариантом задания, варианты заданий приведены в табл. 12.
- 3. Для выполнения задания по моделированию нанотранзистора выполните следующие действия:
	- 3.1. Очистите содержимое командного окна программы MatLab и удалите все ранее используемые переменные.
	- 3.2. Введите в программу MatLab необходимые константы и переменные.

Рекомендуются следующие обозначения констант и переменных (все величины вводить в единицах Си за исключением энергии, которая вводится в эВ):

- постоянная Планка  $\hbar = h/2\pi = 1,055 10^{-34}$  (Дж с)  $\rightarrow$  hnor;
- элементарный заряд  $q=1.610^{-19}$  Kn  $\rightarrow$  q;
- произведение постоянной Больцмана температуру  $Ha$  $k_{\rm E}T$ ,  $\Box x \rightarrow kT$ ;
- $-$  параметр  $U_0 \rightarrow U0$ ;
- энергия электронного уровня в канале транзистора  $\varepsilon$ , э $B \rightarrow ep$ ;
- $\gamma_1$  и  $\gamma_2$  эВ, для областей истока и стока, соответственно  $\rightarrow$  g1 и g2;
- $-\alpha_G$  и  $\alpha_D$ , входящие в выражение (8)  $\rightarrow$  alphag и alphad.
- 3.3. Произвести расчет электронной плотности состояний  $D_{\varepsilon}(E) \rightarrow D$ , составив предварительно сетку по энергии  $\rightarrow$  Е (см. лабораторную работу № 4), задействовав переменные  $NE$  – число точек по сетке энергии  $(N_E)$ ,  $dE$  – шаг по сетке энергии,  $g$  – являющейся суммой  $\gamma_I$  и  $\gamma_2$ ,  $E_{min}$   $E_{max}$ ,  $N_E$  – выбрать самостоятельно, основываясь на сформированных компетенциях в ходе выполнения лабораторной работы № 4.
- 3.4. Учитывая диапазон напряжений на стоке относительно истока (см. выданный вариант задания), составить сетку по напряжению, для которой будет производиться самосогласованный расчет  $U$  и  $N$ способом итераций. Рекомендуется использовать следующие значения переменных:
	- количество точек по сетке напряжений  $\rightarrow$  NV;
	- $-$ массив значений сетки напряжений  $\rightarrow$  V.
- 3.5. Самосогласованно, с использованием итерационной процедуры, произвести расчет величин U и N. Расчет необходимо проводить для каждой точки сетки напряжений, которые будут рассматриваться на каждом цикле расчета как напряжения смещения нанотранзистора. Для этого наиболее удобно составить цикл «for», параметром которого будут последовательно точки сетки по напряжению. В этом цикле периодически пересчитываются:

- текущие значения напряжений истока (по условию всегда равно *нулю*) и стока  $\rightarrow$  Vg и Vd;

– электрохимические потенциалы истока и стока  $\mu_1=0$ , эВ и  $\mu_2$ , эВ  $\rightarrow$  mu1 *u* mu2, причем  $\mu_2 = \mu_1 - V_D$ ;

- потеницал Лапласа, эВ, с использованием одного из выражений  $(8-9)$   $\rightarrow$  UL. Выражение 9 использовать в случае, если  $\alpha$  не заданы и напряжение на затворе нанотранзистора равно нулю;

- самосогласованное поле, оно, по сути, представляет собой согласованное с концентрацией электронов значение потенциала в канале. Другими словами, необходимо получить самосогласованные

величины  $U$  и  $N$  для каждого напряжения смещения, то есть для каждой точки сетки по напряжению. Итерационная процедура должна продолжаться до тех пор, пока вновь рассчитанное значение напряжения не будет превышать предыдущее, менее чем на установленное значение (критерий смотри далее).

#### Расчет самосогласованного поля

- Вводим в программу значение расчетного поля равного нулю  $\rightarrow$  U=0. Мы не ошибемся, если представим себе, что до установления влияния напряжений смещения на состояние канала поле внутри этого канала будет равно нулю.

- Вводим в программу критерий окончания итерационной процедуры, представляющий собой разницу между вновь рассчитанным значением поля и его значением на предыдущем этапе  $\rightarrow$  dU = | U – U<sub>new</sub> |, но до начала итерационной процедуры dU мы посчитать не можем, поэтому принимаем его большим и в предельном случае равным максимальному напряжению, которое может быть на стоке. Например, сетка по напряжению составлялась от нуля до одного вольта, следовательно, максимальное напряжение на истоке не может превысить 1 вольта и в начале очередной итерационной процедуры вполне можно принять dU=1.

- Итерационная процедура с точки зрения программирования представляет собой цикл операторов, которые должны повторяться, пока логическое выражение в теле цикла имеет значение «истина (true). Для организации расчета самосогласованных величин  $U$  и  $N$  целесообразно использовать цикл «while» (см. лабораторную работу №3)  $\rightarrow$  while dU > (0.1\*kT)

#### end

Внутри цикла «while» считаются:

а) функции Ферми для

$$
uct (R) + f1: \t f1(E) = \frac{1}{1 + \exp[(E + \varepsilon + U_{L} + U - \mu_{1}) / k_{B}T]}
$$
  
\n
$$
ct (R) + f2: \t f2(E) = \frac{1}{1 + \exp[(E + \varepsilon + U_{L} + U - \mu_{2}) / k_{B}T]}.
$$

Следует отметить, что в переменных f1 и f2 будут храниться массивы значений, так как переменная  $E$  – это массив, объявленный ранее на этапе составления сетки по энергии;

б) расчетное значение концентрации электронов в канале  $\rightarrow$  N(i) по уравнению (6), некоторое текущее значение, не соответствующее пока согласованному полю, в нанотранзисторе. Интегрирование уравнения (6) провести с использованием метода прямоугольника:

$$
N = dE \sum (D_{\varepsilon}(E)((f_1(E)\frac{\gamma_1}{\gamma}) + (f_2(E)\frac{\gamma_2}{\gamma}))).
$$

Заметим, что окончательное значение концентрации электронов (после прекращения итерационного цикла) необходимо запомнить, поэтому желательно использовать массив  $N()$  с количеством элементов, соответствующих количеству точек на сетке напряжений, или, другими словами, с количеством элементов, равных количеству проводимых интеграционных процедур;

в) новое значение поля в нанотранзисторе  $\rightarrow$  Unew рассчитывают по только что полученному в пункте «б» значению расчетной концентрации ЭЛЕКТРОНОВ:  $U_{new}$ =U<sub>0</sub> N( $_{\text{rexymee B}}$  итерац. процедуре);

г) пересчитываемое значение dU, используемое для прекращения цикла «while», т. е. итерационной процедуры на данной точке сетки по напряжению:  $dU = |U - U_{new}|$ ;

д) пересчитываемое значение U, как  $U = U + \alpha(U_{new} - U)$ .

Значение величины α влияет на количество необходимых циклов итерационных процессов, чем а больше, тем быстрее может быть достигнут результат самосогласованного расчета  $U$  и  $N$ , однако при слишком большом значении α итерационная процедура может расходиться, о чем свидетельствует увеличение  $dU$  при последующих итерациях. На практике обычно  $\alpha = 0, 1$ .

Итерационный процесс должен повторяться до тех пор, пока мы не найдем  $U$  и не вычислим число электронов  $N$ , при котором новое значение *U* будет достаточно близко к предыдущему (в пределах долей  $k_{B}T$ ).

После окончания итерационной процедуры также во внешнем цикле  $3.6.$ «for» рассчитывается величина тока  $I(i)$  по уравнению (5), соответствующая текущему значению смещения  $\Pi$ <sup>O</sup> сетке напряжения. Интегрирование уравнения (5) следует проводить с использованием метода прямоугольника:

$$
I = \frac{q^2}{\hbar} dE(\sum (D_{\varepsilon}(E)(f_1(E) - f_2(E))))(\frac{\gamma_1 \gamma_2}{\gamma}).
$$

Заметим, что после окончания работы цикла «for», мы должны получить массивы:

 $D$  – плотность электронных состояний  $D_{\varepsilon}(E)$ ;

 $E$  – сетка по энергии;

- N количество электронов;
- I величина тока:
- $V$  сетка по напряжению.
- 4. Вывести результаты расчетов в виде графических зависимостей  $D_{\varepsilon}(E)$ ,  $N(V)$  и  $I(V)$ . Примеры зависимостей показаны на рис. 13 – 16.
- 5. Варианты заданий приведены в табл. 12. Результаты обработки

расчетных зависимостей занести в табл. 13: *N<sup>e</sup>* – диапазон значений концентраций электронов в канале нанотранзистора; I<sub>стока max</sub> максимальный ток, наблюдаемый на ВАХ; *Vпор* – пороговое значение напряжения, наблюдаемое на ВАХ, которое определяется по касательной к экспериментальной зависимости тока стока от напряжения стока (ВАХ).

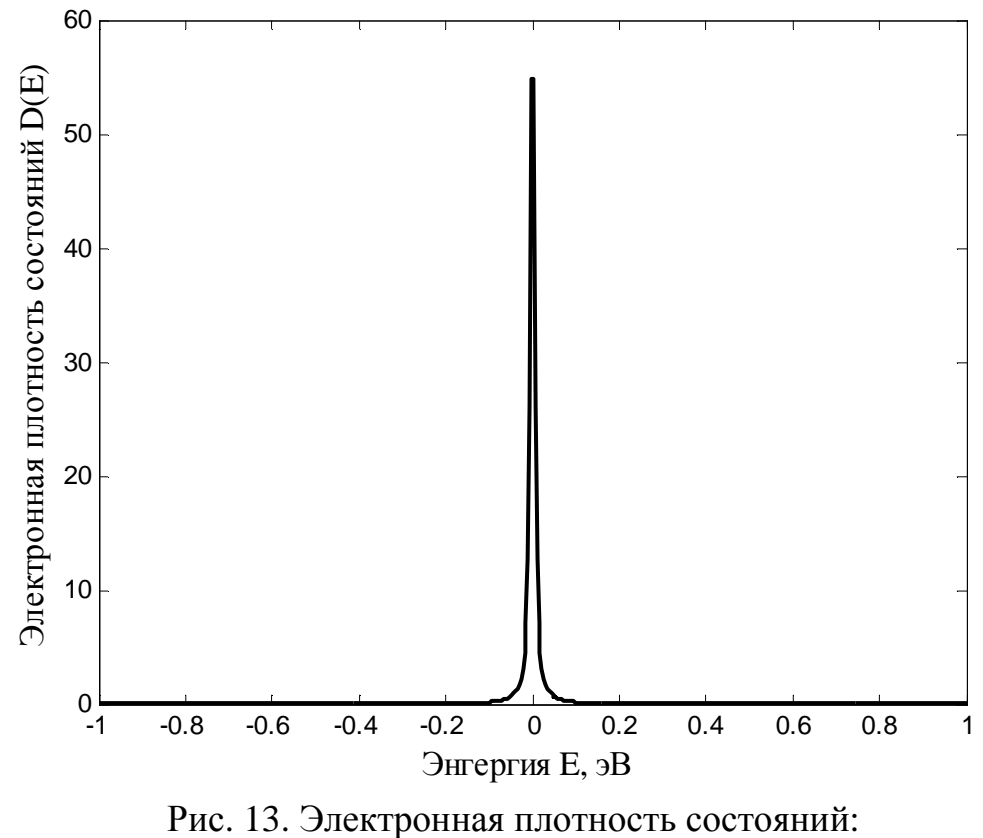

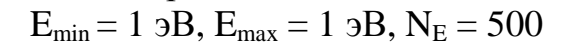

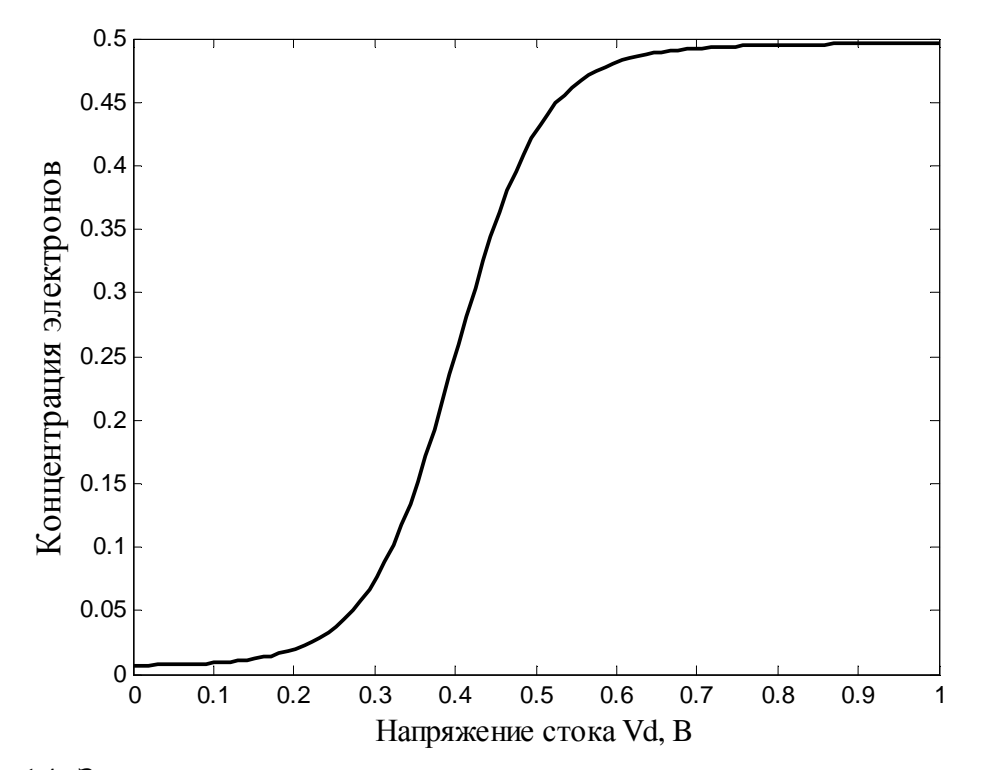

Рис. 14. Зависимость концентрации электронов в канале от напряжения стока:

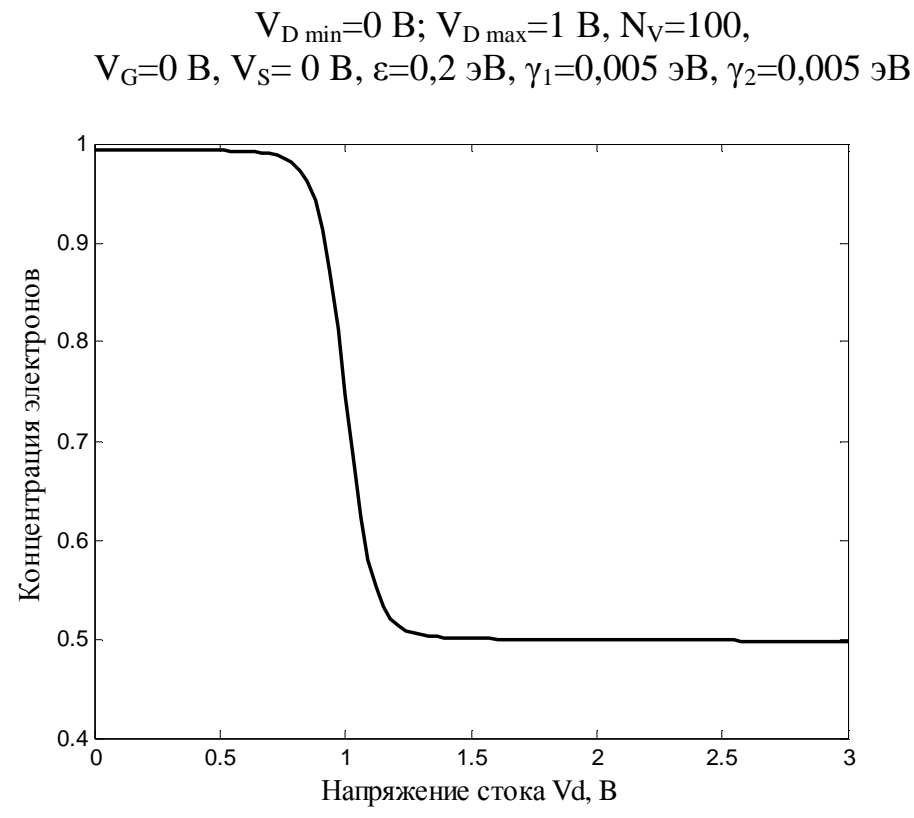

Рис. 15. Зависимость концентрации электронов в канале от напряжения стока: V<sub>D min</sub>=0 B; V<sub>D max</sub>=3 B, N<sub>V</sub>=100, V<sub>G</sub>=1 B, V<sub>S</sub>= 0 B,  $\varepsilon$ =0,5  $\delta$ B,

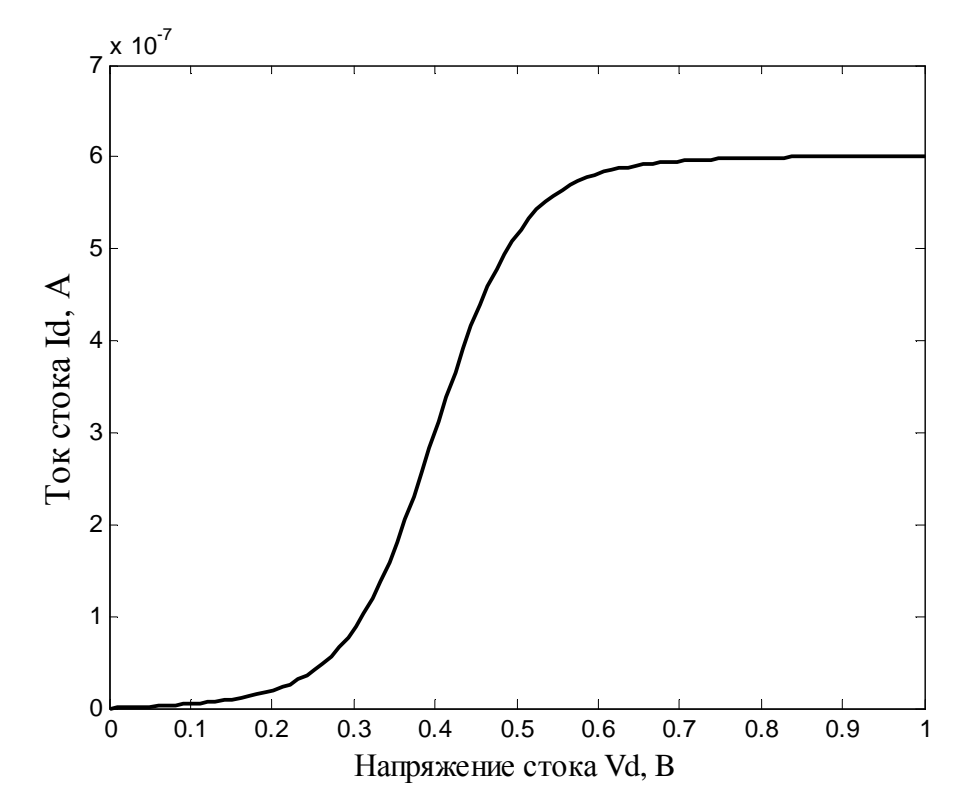

Рис. 16. Зависимость тока стока от напряжения стока:  $V_{D \text{ min}}$ =0 Β;  $V_{D \text{ max}}$ =1 Β,  $N_{V}$ =100,  $V_{G}$ =0 Β,  $V_{S}$ = 0 Β, ε=0,2 эΒ, $\gamma$ <sub>1</sub>=0,005 эΒ,  $\gamma_2 = 0,005$  эВ

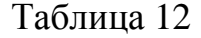

| Ho<br>мер<br>зад. | $U_0$ | ε,<br>9B | $\gamma_1$ ,<br>$\partial B$ | $\gamma_2$ ,<br>9B | $\alpha$ <sub>G</sub> | $\alpha_D$ | $V_S$ , B<br>(исток) | $V_D$ <sup>max</sup> ,<br>B<br>(CTOK) | $V_G$ , B<br>(затвор) | $\mu_1$ ,<br>9B |
|-------------------|-------|----------|------------------------------|--------------------|-----------------------|------------|----------------------|---------------------------------------|-----------------------|-----------------|
| $\mathbf{1}$      | 0,025 | 0,2      | 0,005                        | 0,005              | $\mathbf{1}$          | 0,5        | $\overline{0}$       | $\mathbf{I}$                          | $\overline{0}$        | $\overline{0}$  |
| 2                 | 0,025 | 0,2      | 0,005                        | 0,005              | $\mathbf{1}$          | 0,5        | $\overline{0}$       | $\overline{2}$                        | $\overline{0}$        | $\theta$        |
| 3                 | 0,025 | 0,2      | 0,005                        | 0,005              | $\mathbf{1}$          | 0,5        | $\overline{0}$       | 3                                     | $\theta$              | $\theta$        |
| $\overline{4}$    | 0,025 | 0,3      | 0,005                        | 0,005              | $\mathbf{1}$          | 0,5        | $\overline{0}$       | 1                                     | $\theta$              | $\theta$        |
| 5                 | 0,025 | 0.4      | 0,005                        | 0,005              | 1                     | 0,5        | $\overline{0}$       | $\overline{2}$                        | $\Omega$              | $\overline{0}$  |
| 6                 | 0,025 | 0,5      | 0,005                        | 0,005              | $\mathbf{1}$          | 0,5        | $\overline{0}$       | 3                                     | $\theta$              | $\theta$        |
| $\overline{7}$    | 0,025 | 0,5      | 0,005                        | 0,005              | 1                     | 0,5        | $\overline{0}$       | 3                                     |                       | $\overline{0}$  |
| 8                 | 0,025 | 0,5      | 0,005                        | 0,005              | $\mathbf{1}$          | 0,5        | $\overline{0}$       | $\overline{4}$                        | 2                     | $\theta$        |

Варианты заданий к лабораторной работе № 5

<span id="page-56-0"></span>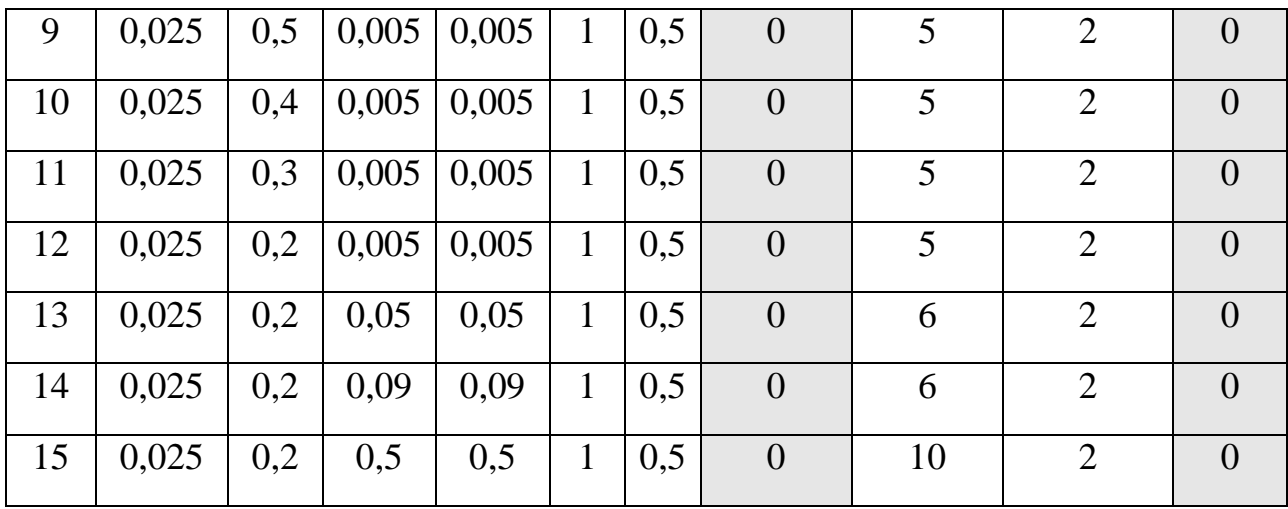

#### Таблица 13

Результаты расчетов к лабораторной работе № 5

| Ho<br>мер<br>зад. | $E_{min}$<br>$\partial B$ | $E_{\text{max}}$<br>$\partial B$ | $N_{E}$  | $dE$ ,<br>9B | $V_{D \min}$<br>B | $V_{D \max}$<br>Β   | $N_V$ ,<br>B | dV,<br>B | $N_{\rm e}$<br>(диапазон) | $\mathbf{I}_{\text{CTOKA}}$<br>max,<br>A | пор,<br>B |
|-------------------|---------------------------|----------------------------------|----------|--------------|-------------------|---------------------|--------------|----------|---------------------------|------------------------------------------|-----------|
| $\rm\overline{X}$ | Сетка по энергии          |                                  |          |              |                   | Сетка по напряжению |              |          |                           | Х                                        |           |
|                   |                           |                                  |          |              |                   |                     |              |          |                           |                                          |           |
| $\overline{2}$    |                           |                                  |          |              |                   |                     |              |          |                           |                                          |           |
| $\cdots$          | $\cdots$                  | $\cdots$                         | $\cdots$ | $\cdots$     |                   | $\ddotsc$           | $\cdots$     | $\cdots$ | $\cdots$                  | $\cdots$                                 | $\cdots$  |
| 15                |                           |                                  |          |              |                   |                     |              |          |                           |                                          |           |

#### *Примечание:*

*– символ «Х» в табл. 13 означает, что данное поле таблицы не задействовано; – в отчете привести только части табл. 12 и 13, соответствующие вариантам выданных заданий.* 

#### **Контрольные вопросы к лабораторной работе № 5**

1. Студент должен уметь охарактеризовать и объяснить физический смысл всех приведенных формул в табл. 14.

#### Таблица 14

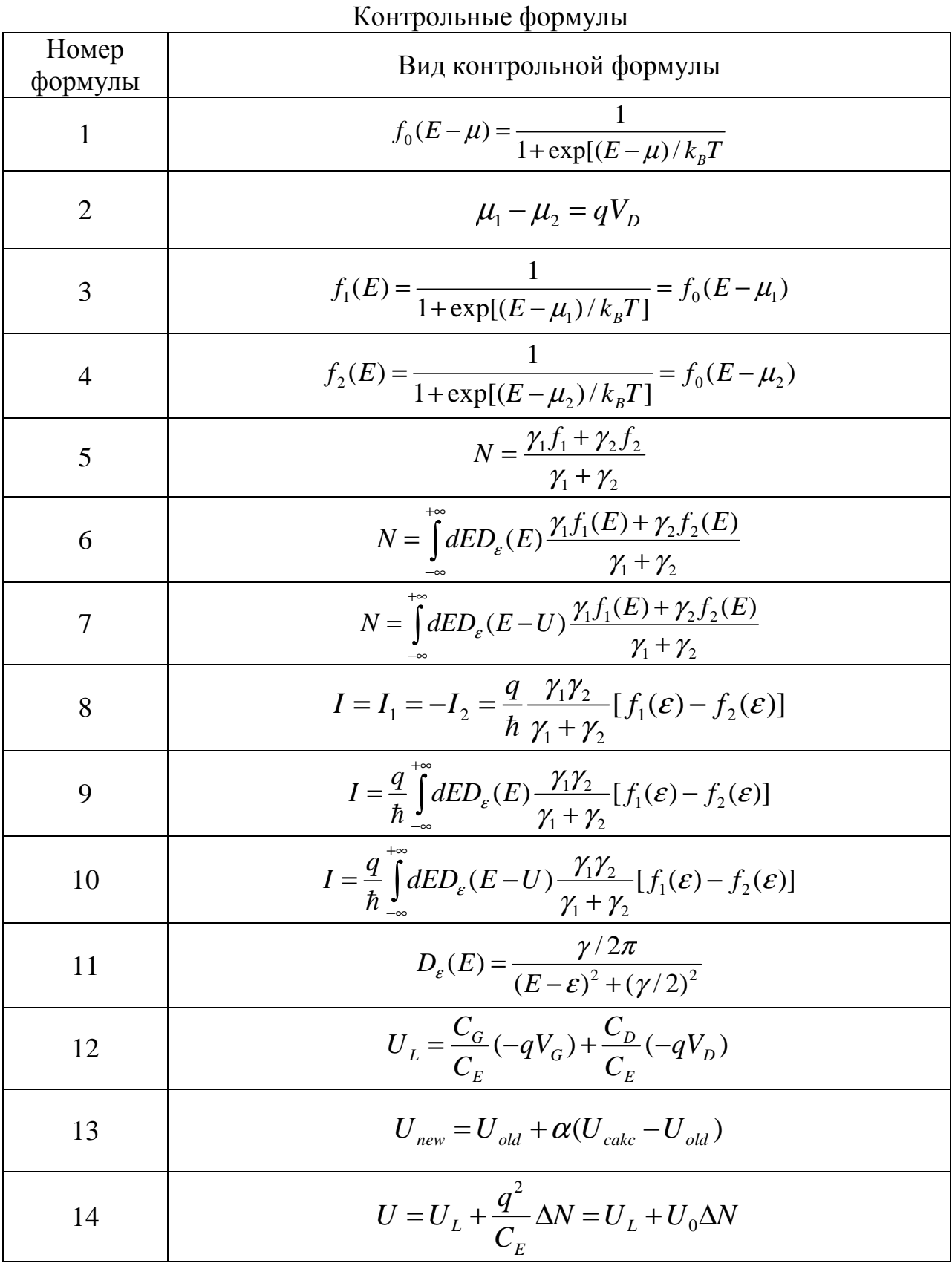

- 2. Объясните физический смысл функции Ферми и ее участие в составлении баланса потоков частиц в нанотранзисторе.
- 3. Как влияет потенциал *U* на электронную плотность и величины концентрации электронов внутри канала нанотранзистора и тока стока?
- 4. Охарактеризуйте основные положения ёмкостной модели нанотранзистора и правомочность ее введения по отношению к рассмотрению характеристик нанотранзистора.
- 5. Какова роль уравнения Лапласа при расчете энергии взаимодействия канала с электродами нанотранзистора?
- 6. Каковы основные допущения при использовании уравнения Лапласа для расчета характеристик нанотранзистора?
- 7. Нарисуйте обобщенную схему итерационной процедуры расчета зависимости тока стока нанотранзистора от напряжения стока (для схемы с общем истоком).
- 8. Как выглядит выходная характеристика нанотранзистора, включенного по схеме с общим истоком?
- 9. Какими величинами определяется вид зависимости плотности распределения электронов в канале нанотранзистора?
- 10.Каков физический смысл величин *γ/ħ* и *γ*?

#### **Список рекомендуемой литературы**

- <span id="page-59-0"></span>1.Рыжонков, Д.И. Наноматериалы: учеб. пособие / Д.И. Рыжонков, В.В. Лёвина, Э.Л. Дзидзигури. – М.: БИНОМ, Лаборатория знаний, 2008. – 365 с.
- 2.Гусев, А.И. Наноматериалы, наноструктуры, нанотехнологии / А.И. Гусев. М.: ФИЗМАТЛИТ, 2005. – 416 с.
- 3.Рамбиди, Н.Г. Нанотехнологии и молекулярные компьютеры / Н.Г. Рамбиди.– М.: ФИЗМАТЛИТ, 2007. – 256 с.
- 4.Datta, S. Nanoelectronics and the meaning of resistance. The course of lectures [Electronic resource] // nanohub.org [Web portal]. URL: http://nanohub.org/resources/5279 (accessed: 25.02.2015).
- 5.Нанотехнологическое общество России (НОР) [Интернет–портал]. URL: http://ntsr.info/ (дата обращения: 25.02.2015).
- 6.Киреев, В.Ю. Введение в технологии микроэлектроники и нанотехнологии / В.Ю. Киреев. – М.: ФГУП «ЦНИИХМ» , 2008. – 428 с.
- 7.Дубровский, В.Г. Теория формирования эпитаксиальных наноструктур / В.Г. Дубровский. – М.: ФИЗМАТЛИТ, 2009. – 352 с.
- 8.Берикашвили, В.Ш. Твердотельная электроника и микроэлектроника: учеб. пособие / В.Ш. Берикашвили, С.А. Воробьев. – М.: Изд-во МГОУ,  $2010. - 356$  c.

Ситанов Дмитрий Вячеславович

Пивоваренок Сергей Александрович

#### **НАНОЭЛЕКТРОНИКА**

Лабораторный практикум

Редактор В.Л. Родичева

Подписано в печать 17.02.2015. Формат 60×84 1/16. Бумага писчая. Усл. печ. л. 3,49. Уч.-изд. л. 3,87. Тираж 50 экз. Заказ

> ФГБОУ ВПО «Ивановский государственный химико-технологический университет»

Отпечатано на полиграфическом оборудовании кафедры экономики и финансов ФГБОУ ВПО «ИГХТУ» 153000, г. Иваново, пр. Шереметевский, 7